# **E**hipsmall

Chipsmall Limited consists of a professional team with an average of over 10 year of expertise in the distribution of electronic components. Based in Hongkong, we have already established firm and mutual-benefit business relationships with customers from,Europe,America and south Asia,supplying obsolete and hard-to-find components to meet their specific needs.

With the principle of "Quality Parts,Customers Priority,Honest Operation,and Considerate Service",our business mainly focus on the distribution of electronic components. Line cards we deal with include Microchip,ALPS,ROHM,Xilinx,Pulse,ON,Everlight and Freescale. Main products comprise IC,Modules,Potentiometer,IC Socket,Relay,Connector.Our parts cover such applications as commercial,industrial, and automotives areas.

We are looking forward to setting up business relationship with you and hope to provide you with the best service and solution. Let us make a better world for our industry!

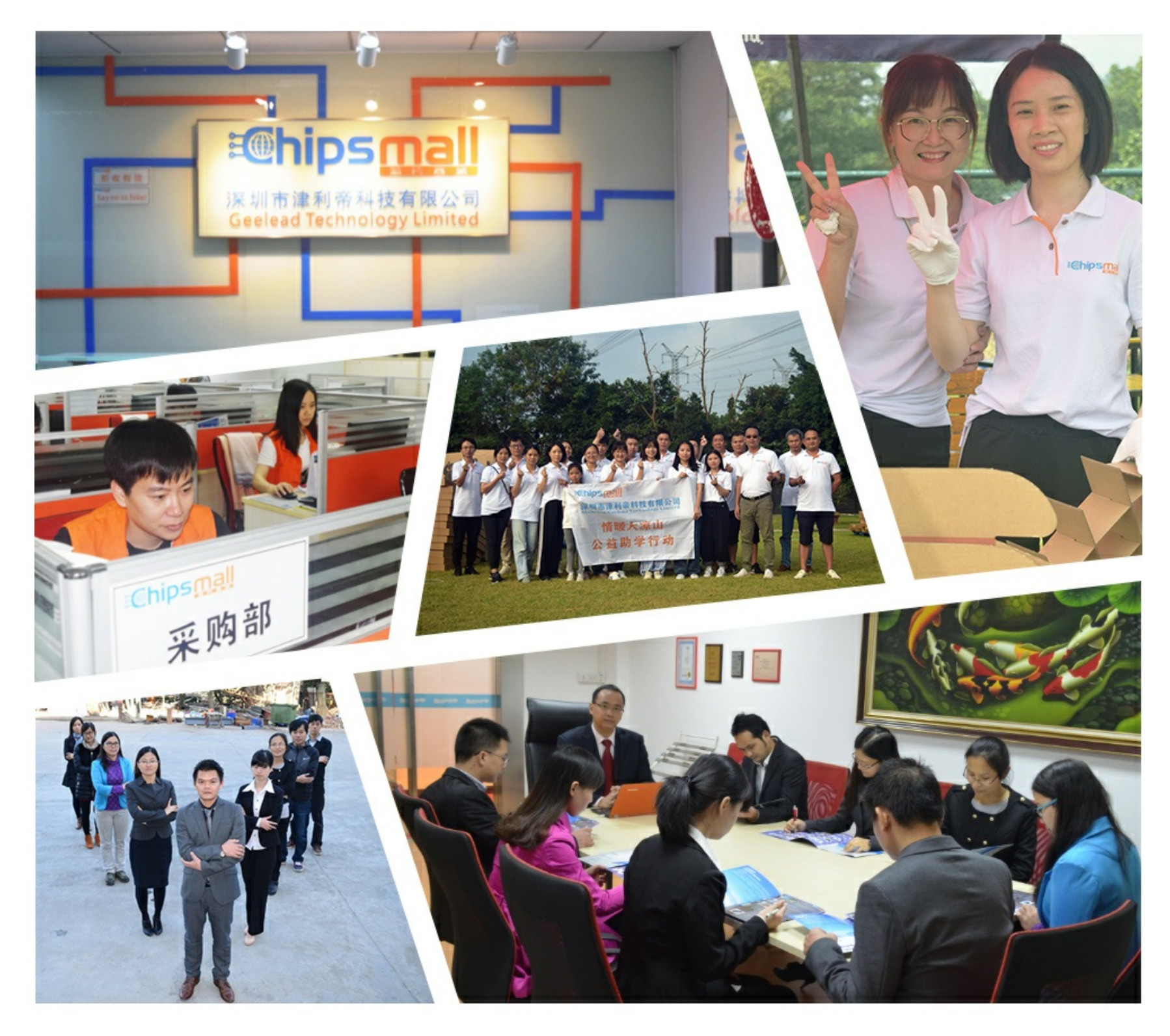

### Contact us

Tel: +86-755-8981 8866 Fax: +86-755-8427 6832 Email & Skype: info@chipsmall.com Web: www.chipsmall.com Address: A1208, Overseas Decoration Building, #122 Zhenhua RD., Futian, Shenzhen, China

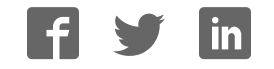

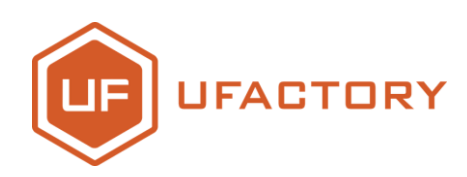

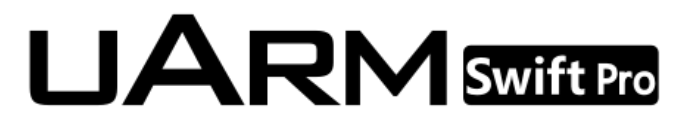

## **Quick-Start Guide**

**V1.0.12 July. 2017**

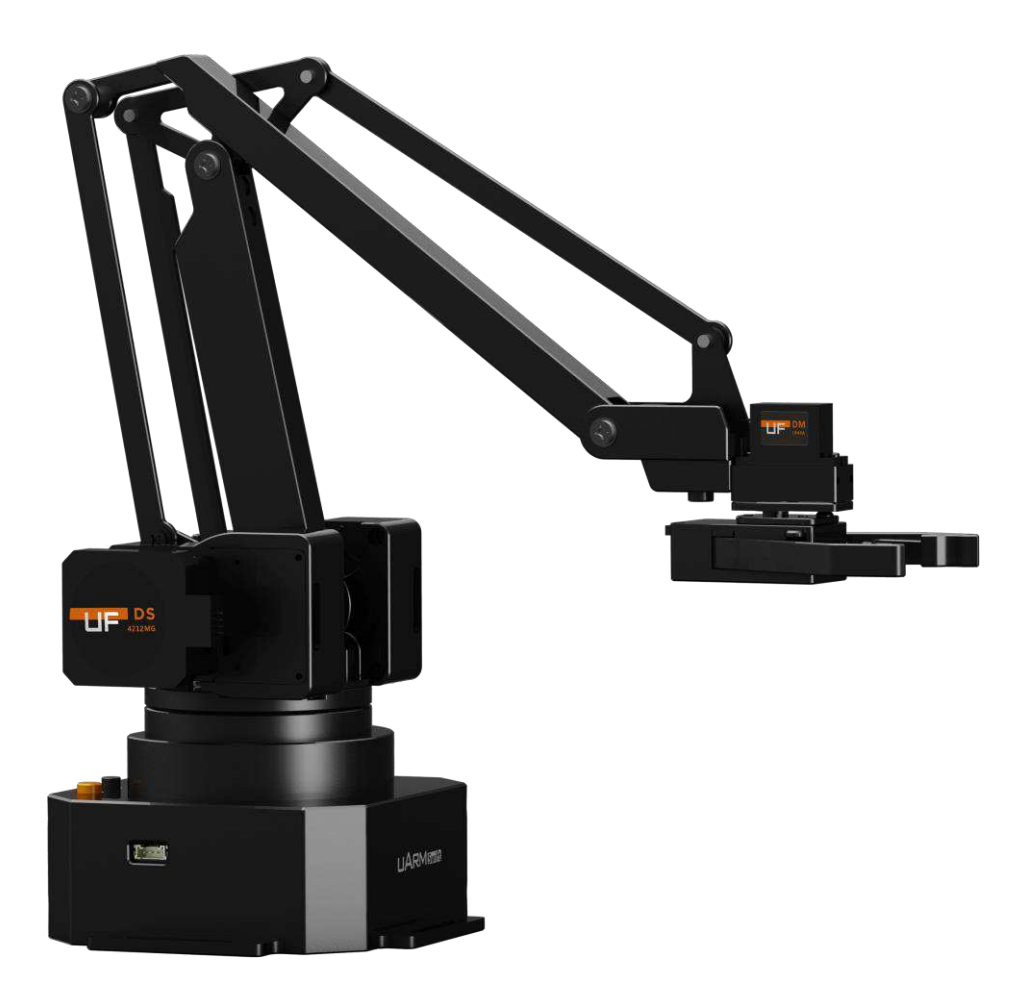

## **Contents**

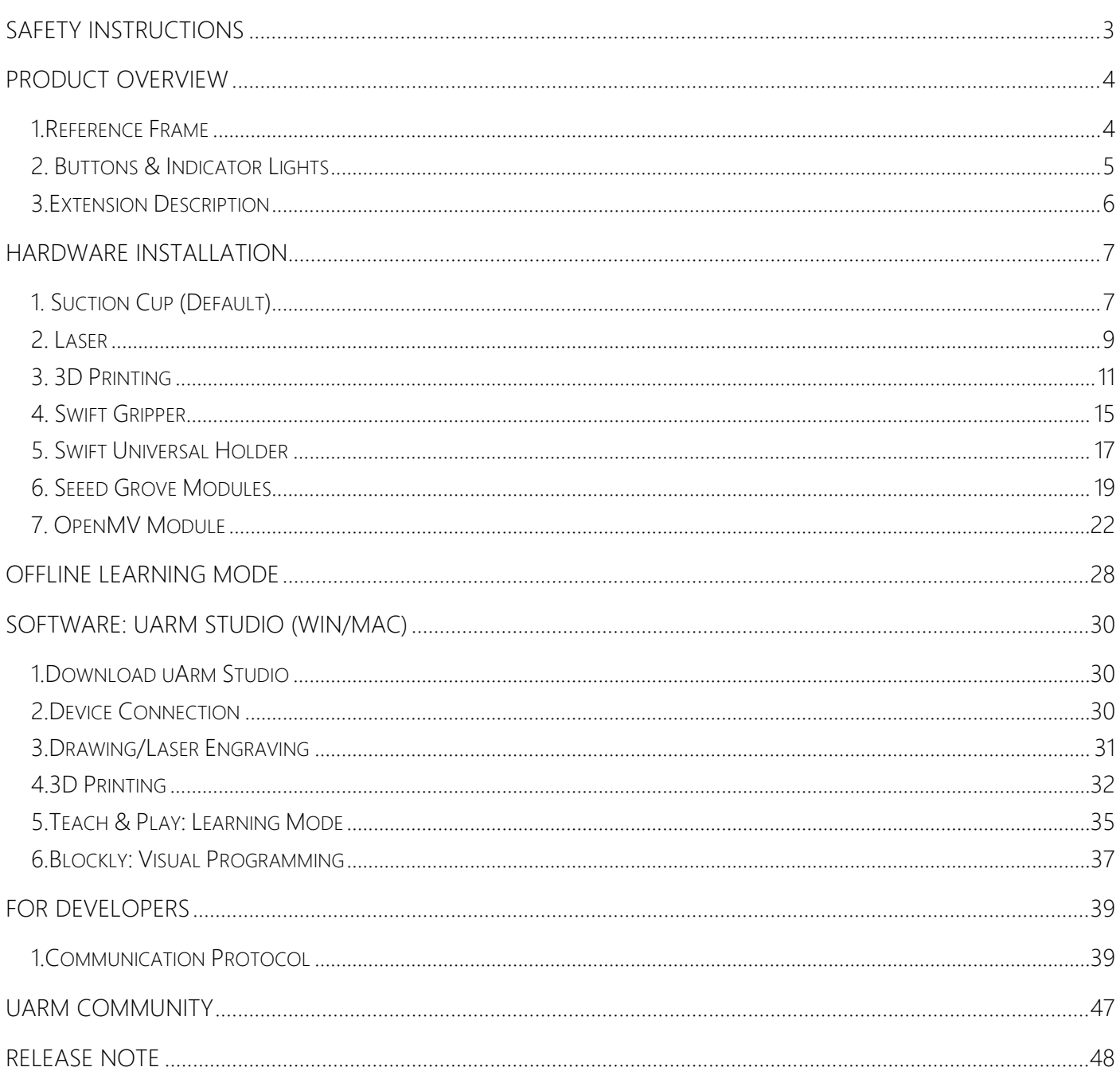

## <span id="page-3-0"></span>**Safety Instructions**

- 1. Please don't put your hands between the arms when uArm is moving.
- 2. Please use the official power supply for safety reasons.
- 3. Please clear a space for uArm, in case of knocking down anything.

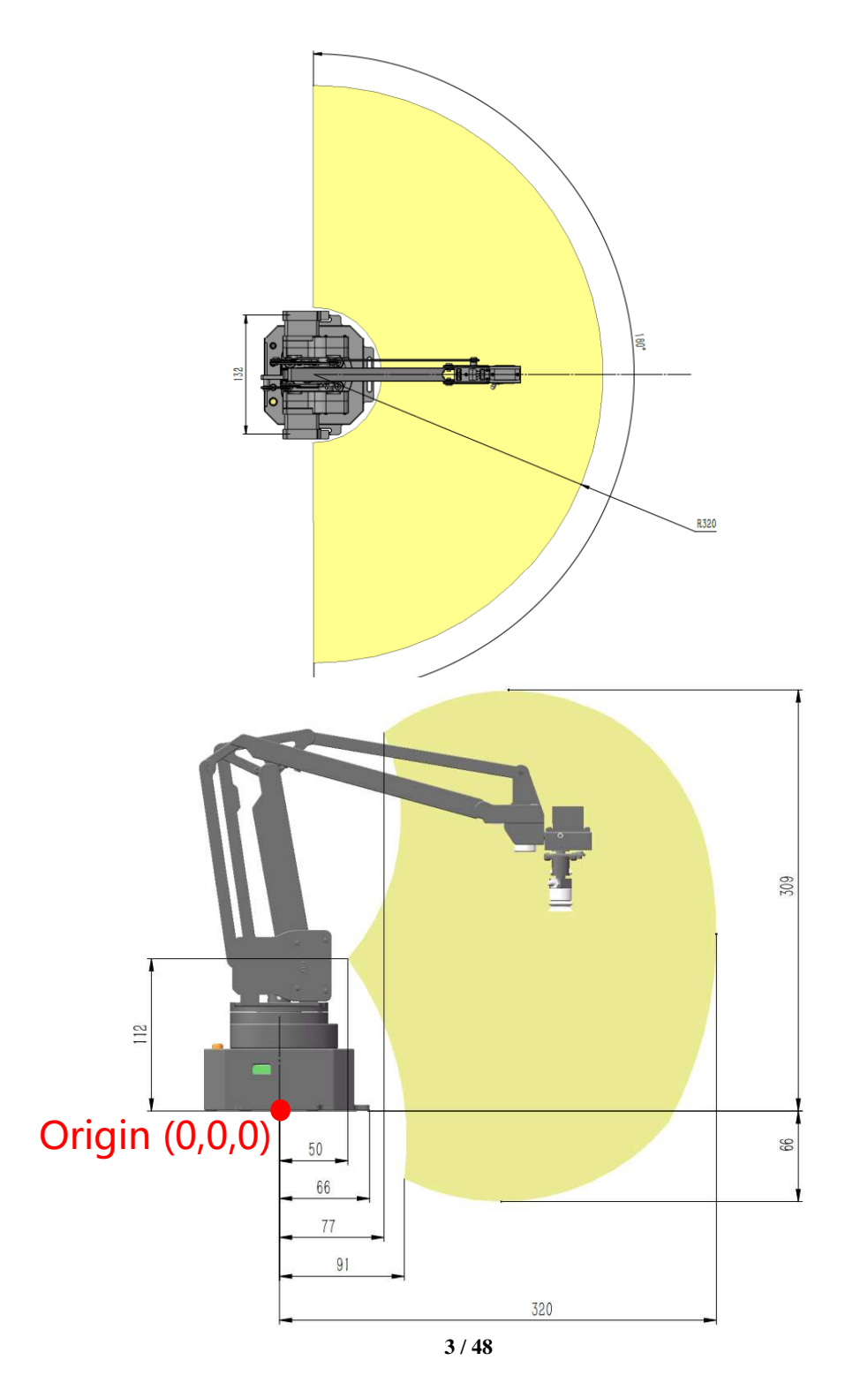

### <span id="page-4-0"></span>**Product Overview**

<span id="page-4-1"></span>**1.Reference Frame** 

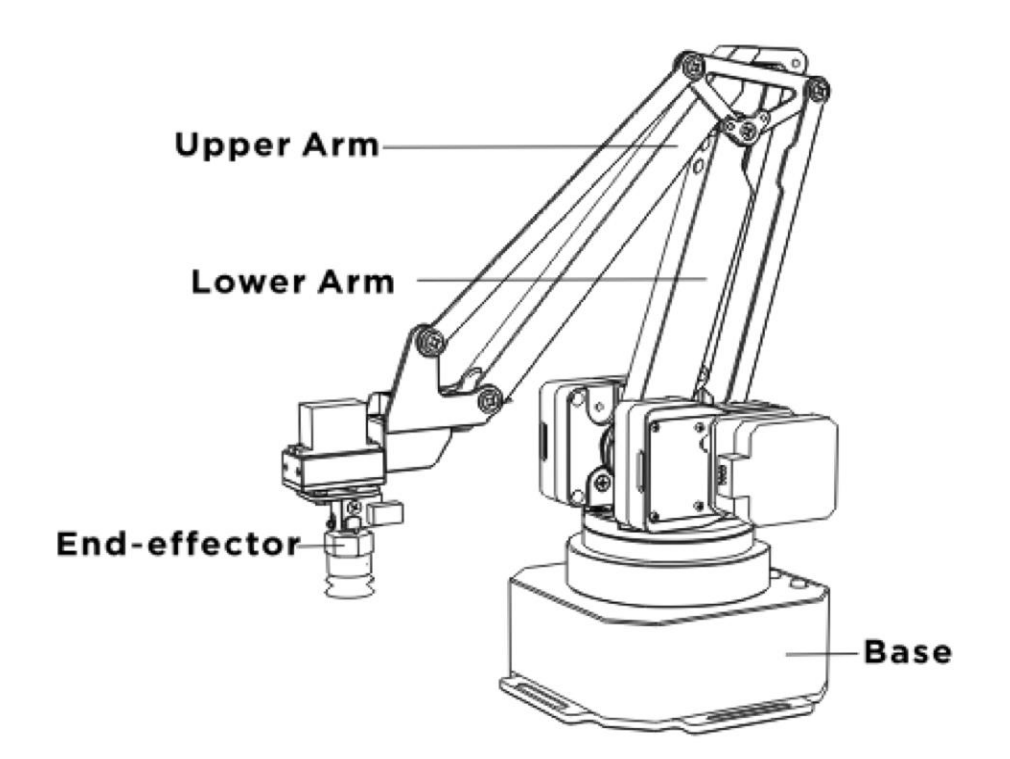

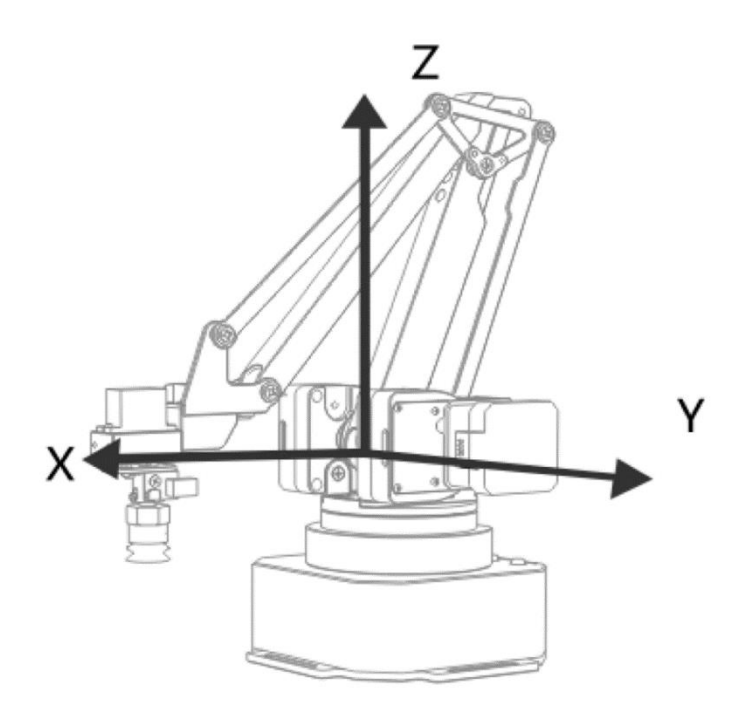

#### <span id="page-5-0"></span>**2. Buttons & Indicator Lights**

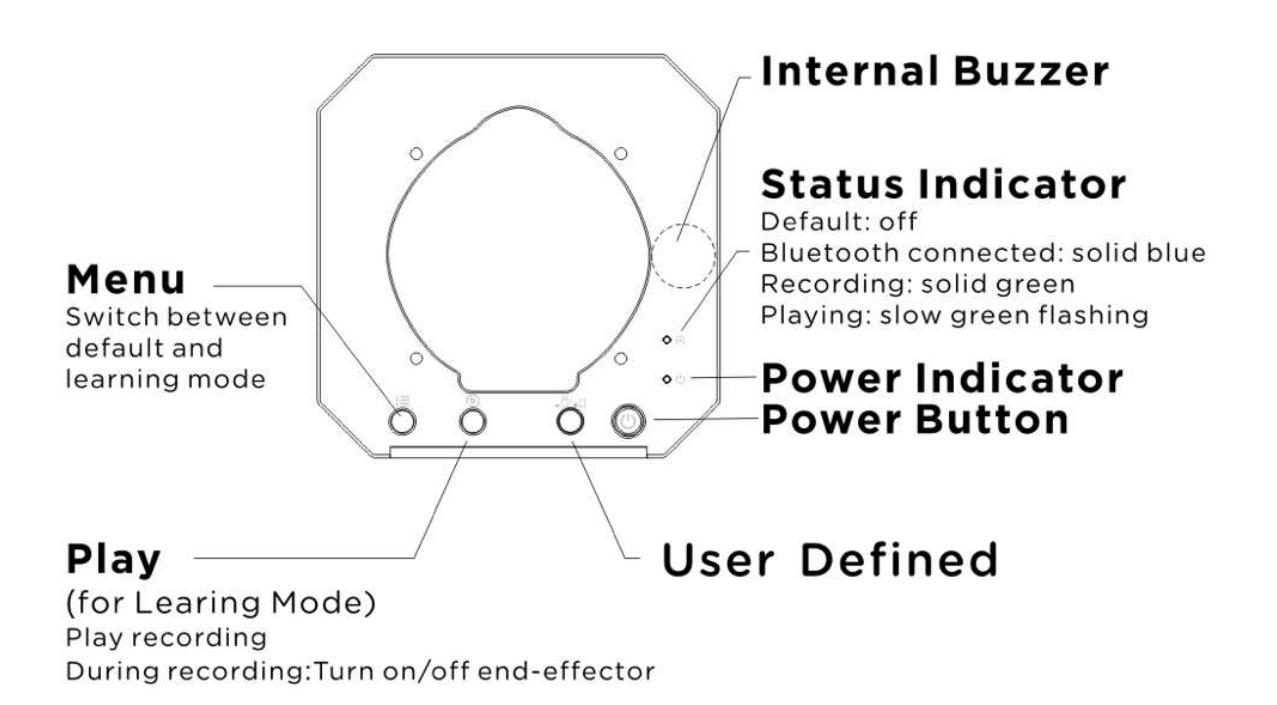

**Caution: By default, the user defined button is for switching between Bluetooth and USB mode. Please ensure the button is UP while communicating with uArm via USB.** 

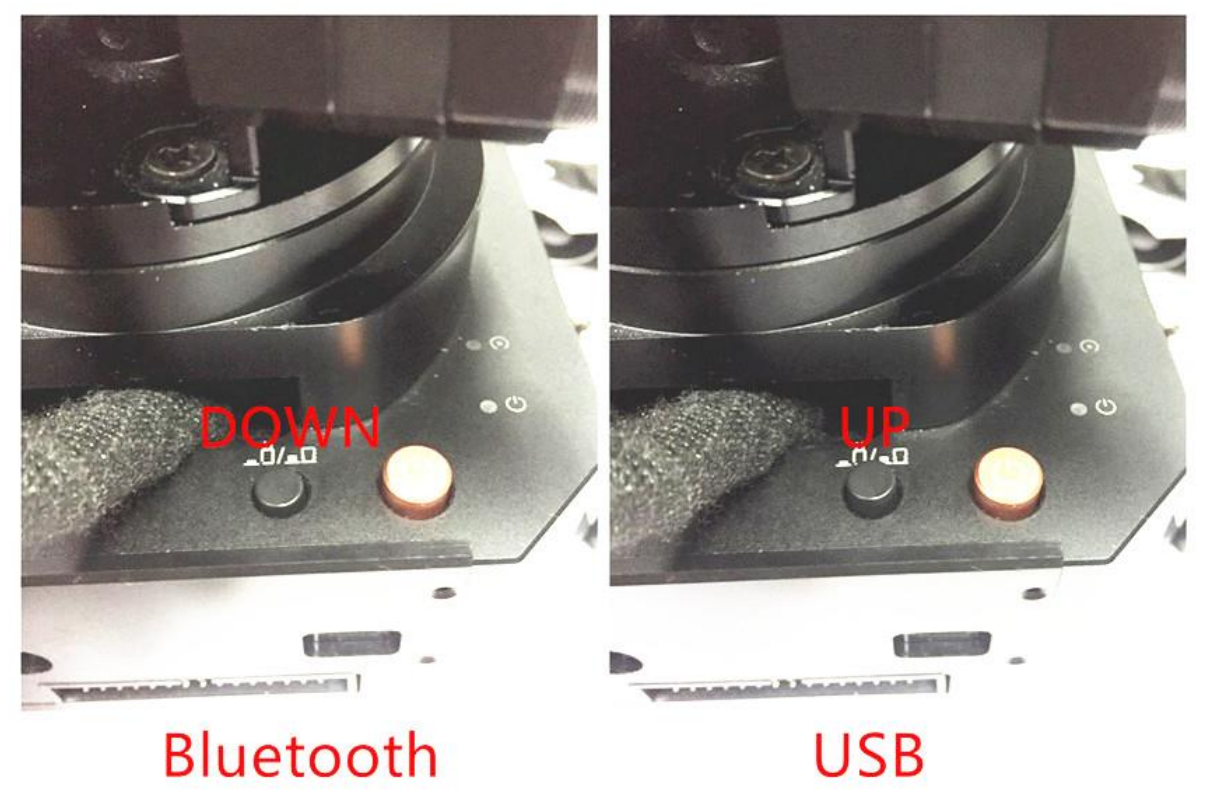

#### <span id="page-6-0"></span>**3.Extension Description**

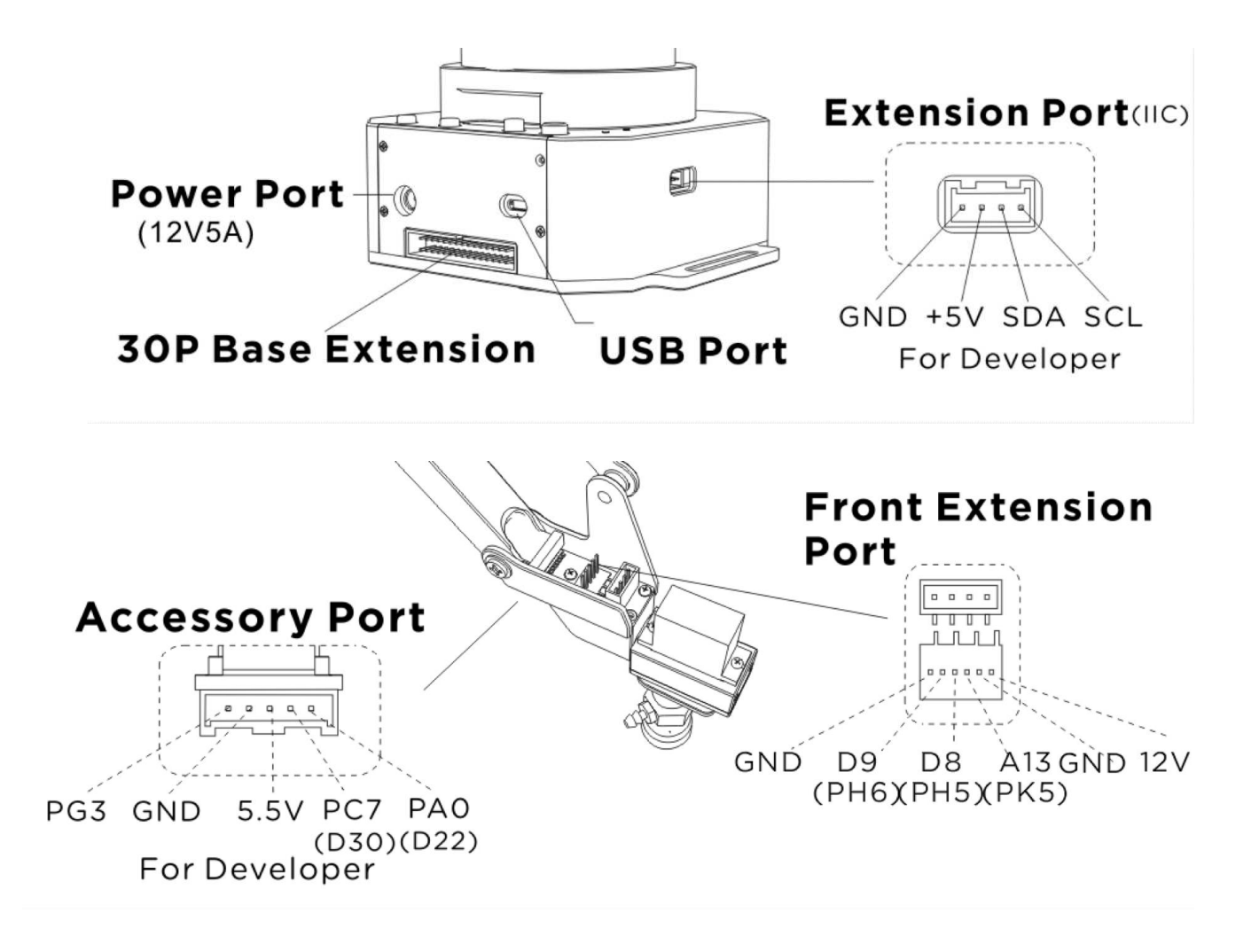

## <span id="page-7-0"></span>**Hardware Installation**

#### <span id="page-7-1"></span>**1. Suction Cup (Default)**

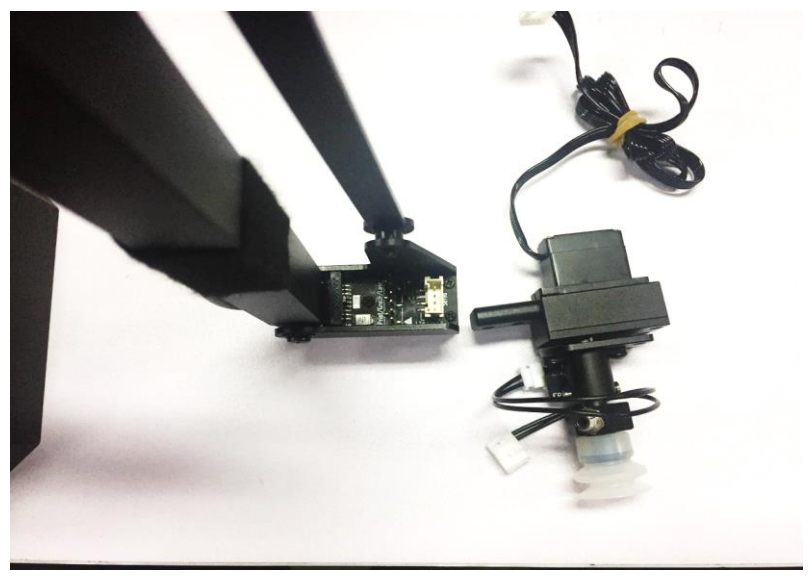

Preparation

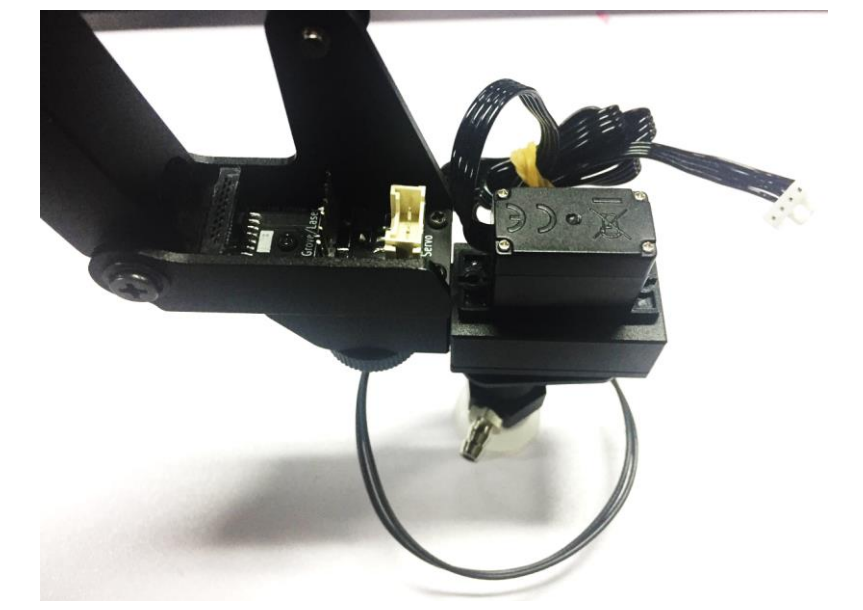

Step 1: Install the suction to the end-effector and lock the nut tightly

Note: Similarly, if you want to uninstall suction cup, unlock the nut.

Step 2: Plug the wire of 4th axis motor, suction tube and limited switch

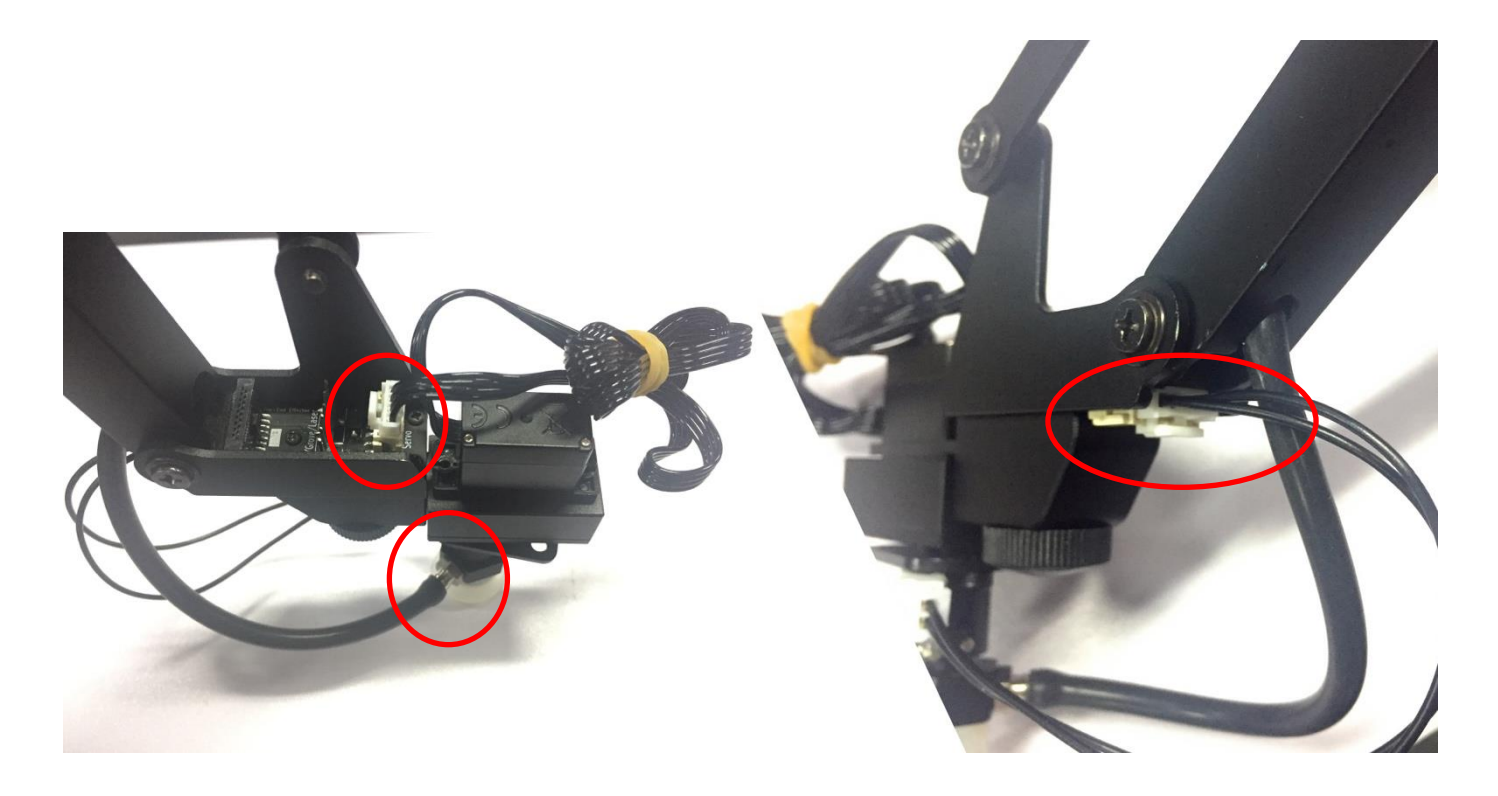

#### <span id="page-9-0"></span>**2. Laser**

Preparation (Required Parts: Laser head, Thumb nut)

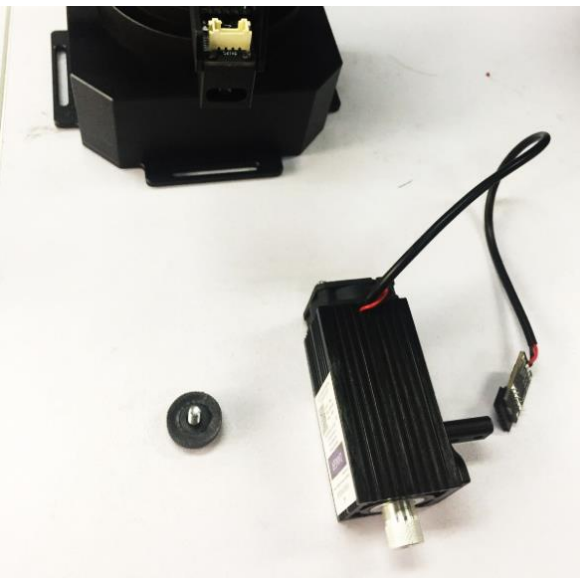

Step 1: Install the laser head and lock the nuts tightly

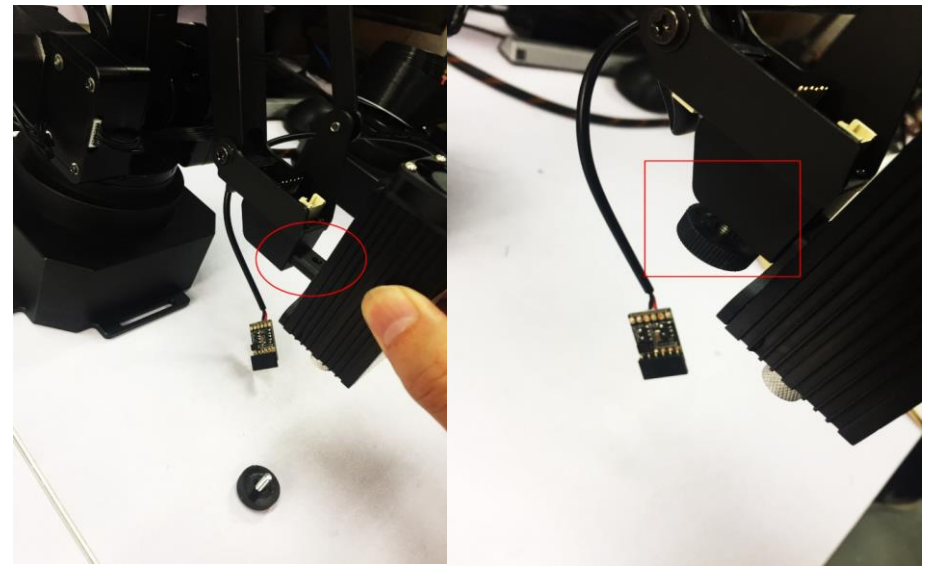

Step 2: Plug in the board of laser to the end-effector

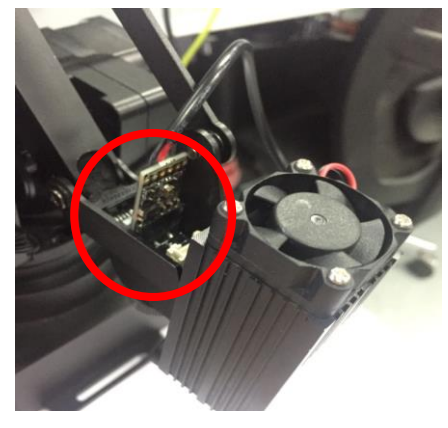

(Please pay attention to the direction)

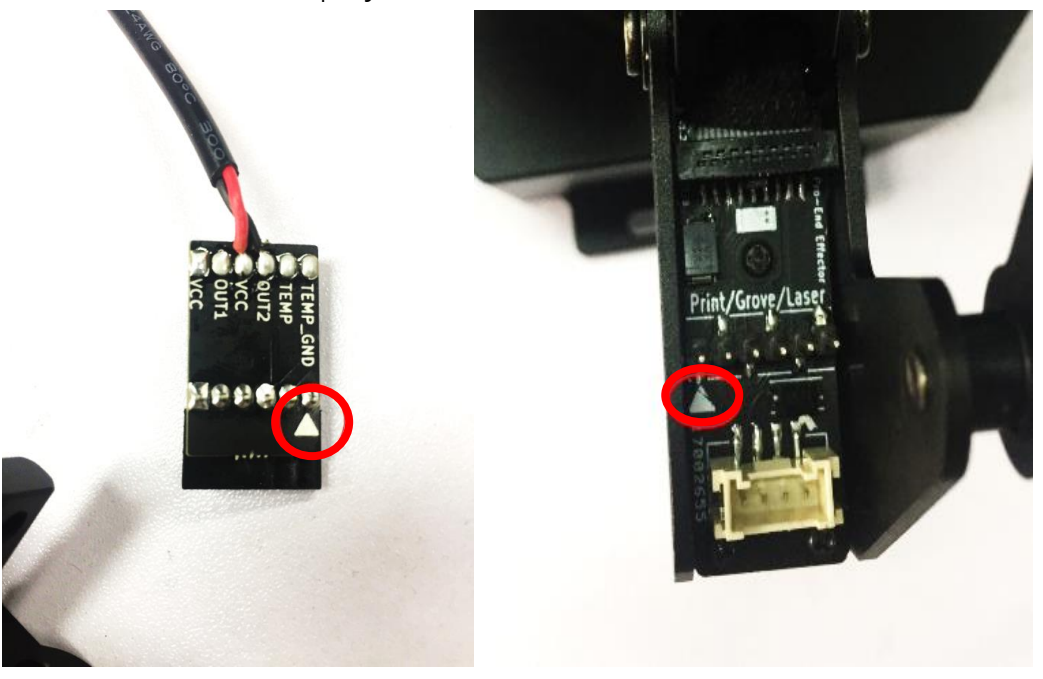

Caution: If the laser could not engrave the paper, please open the uarm studio and start the laser engraving, then focus adjust the lens of laser slowly. Please do not touch the light of laser during

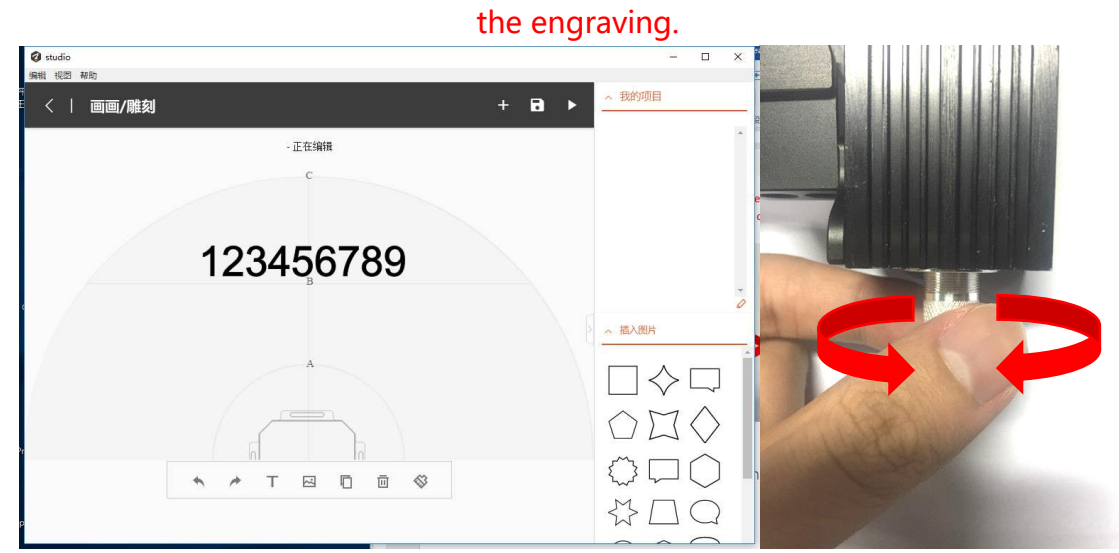

### <span id="page-11-0"></span>**3. 3D Printing**

Step 1: Install the 3D printing extruder and locked the nut tightly

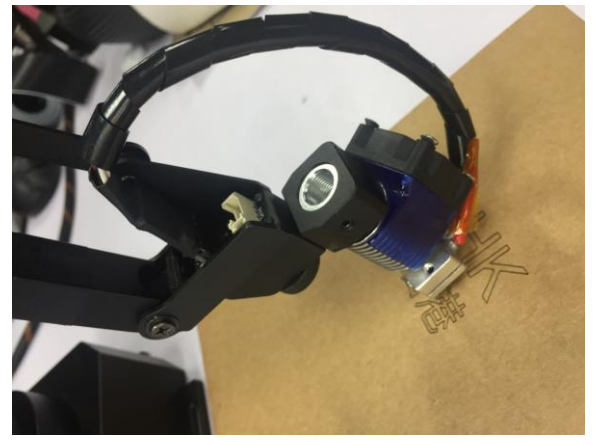

Step 2: Install the 3D printing feeding system

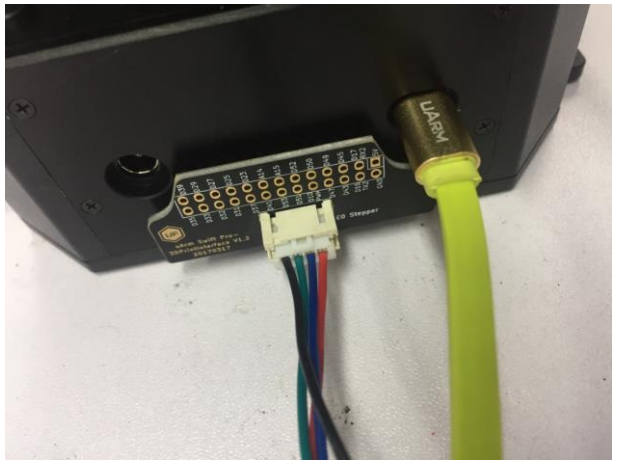

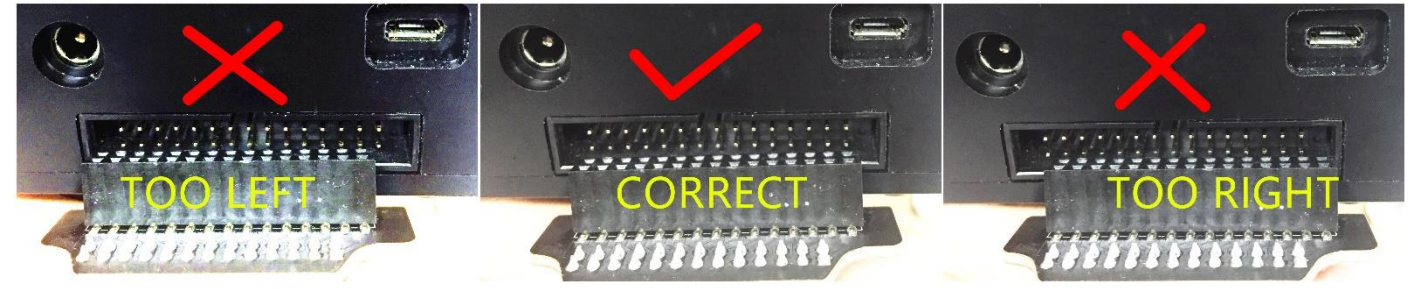

Caution: Please ensure the connection is correct. Or the computer wont recognize the uarm. (Connect the motor with the extension board with the 4-color cable)

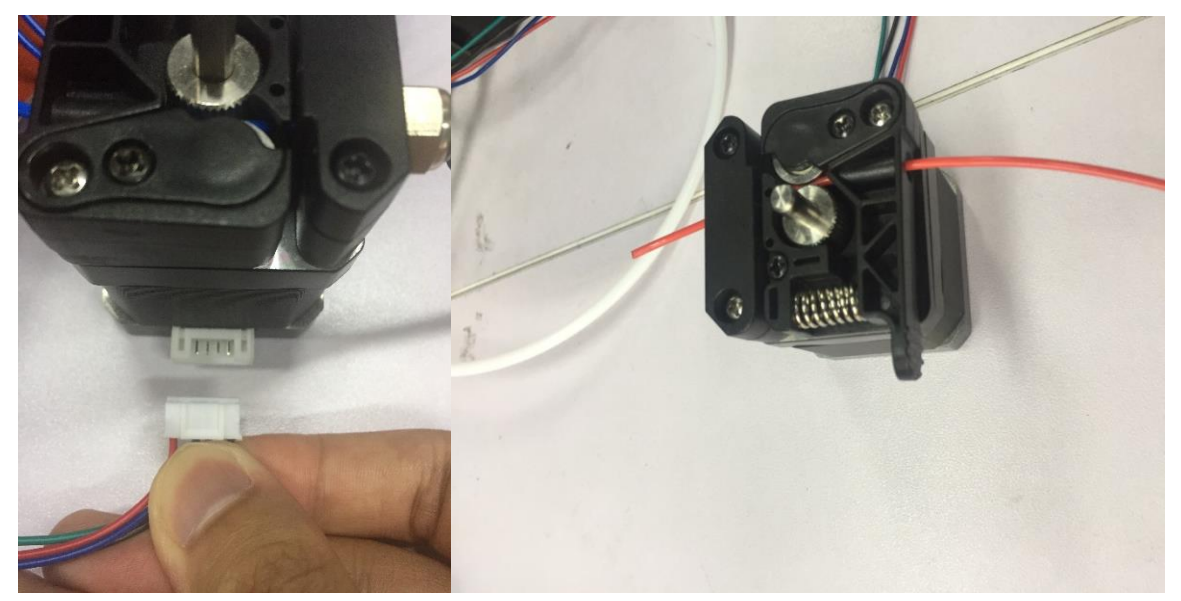

(Feed the PLA material we offered into the feeding system)

Step 3: Install the PTFE tube

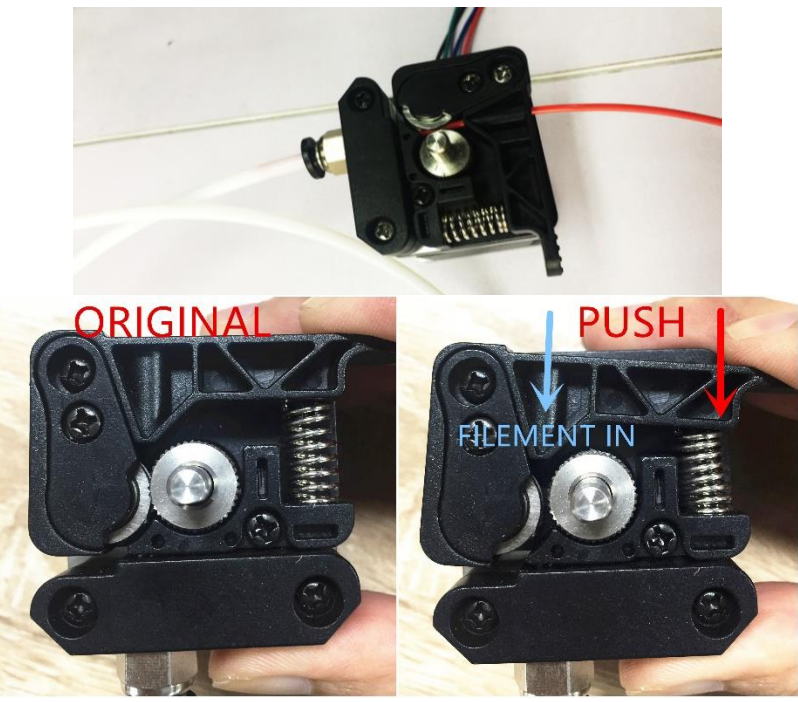

Feeding the filament

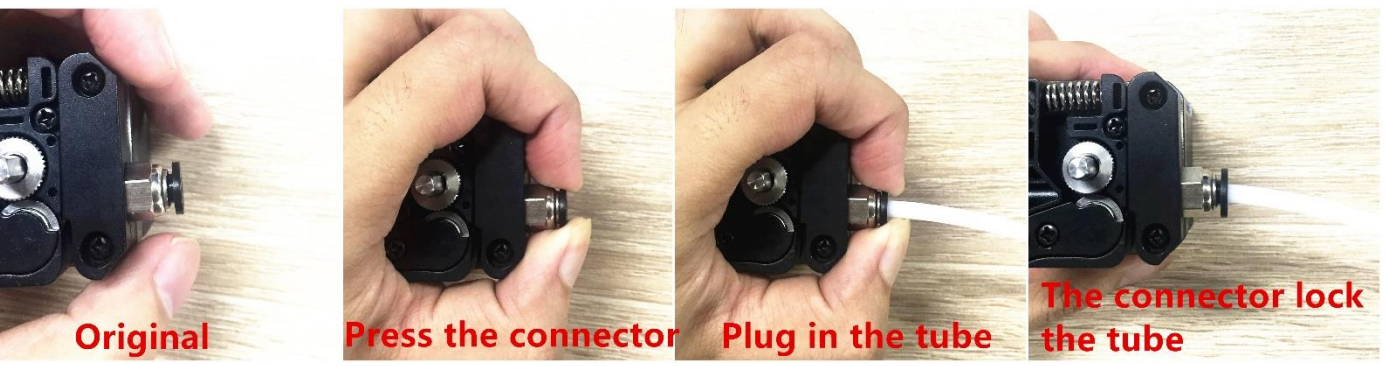

Installing the tube

#### Step 4:

Keep feeding the material until it's 60mm out of the other side of PTFE tube.

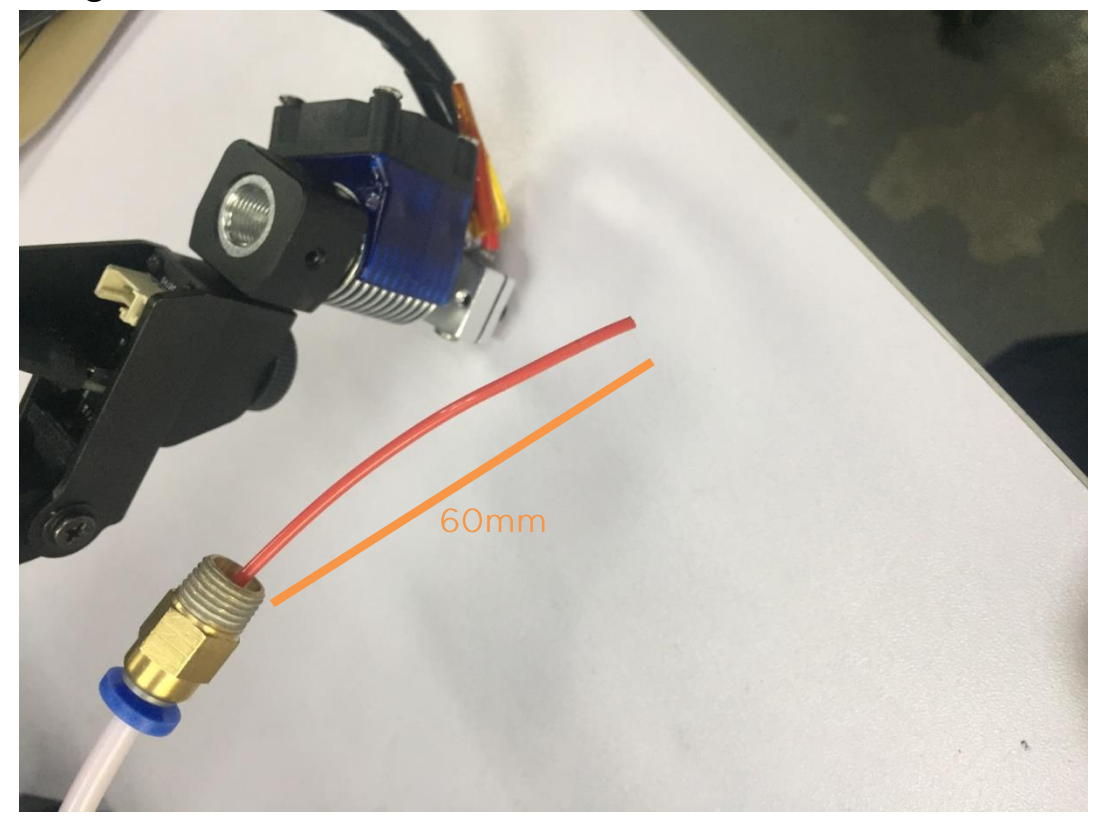

Step 5: Install the tube to the extruder

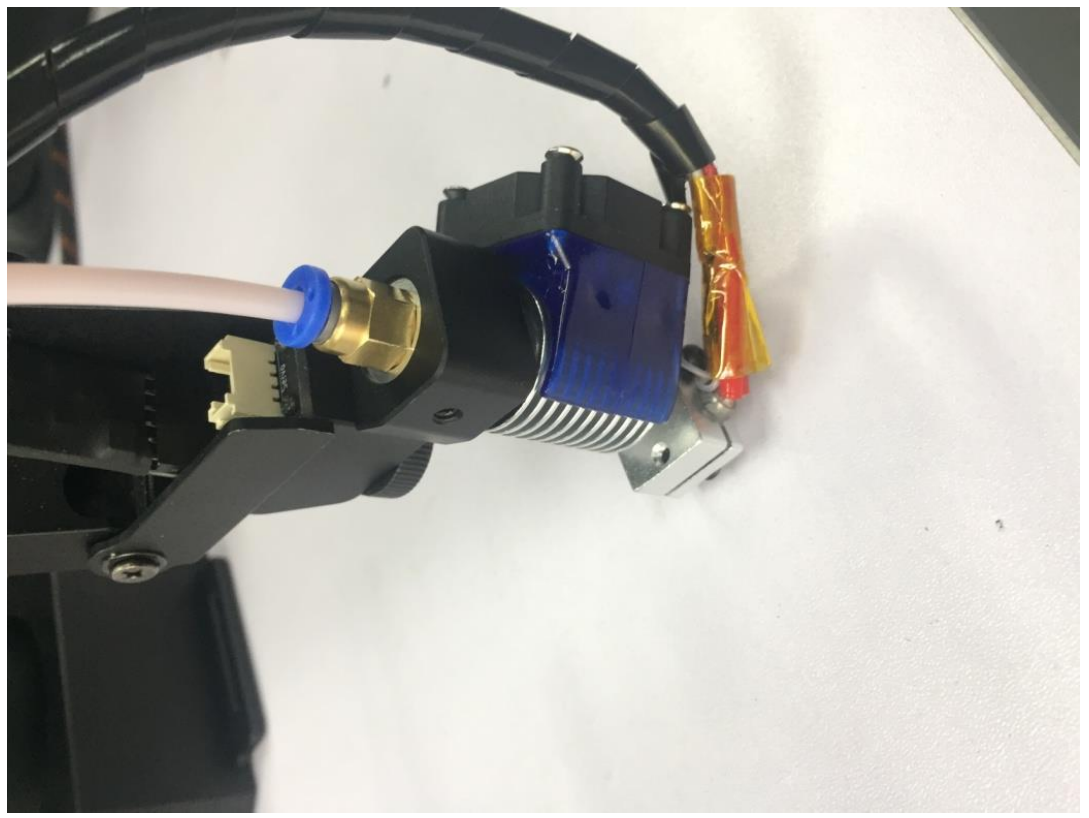

**13** / **48** Step 6: Stick the masking tape on the table

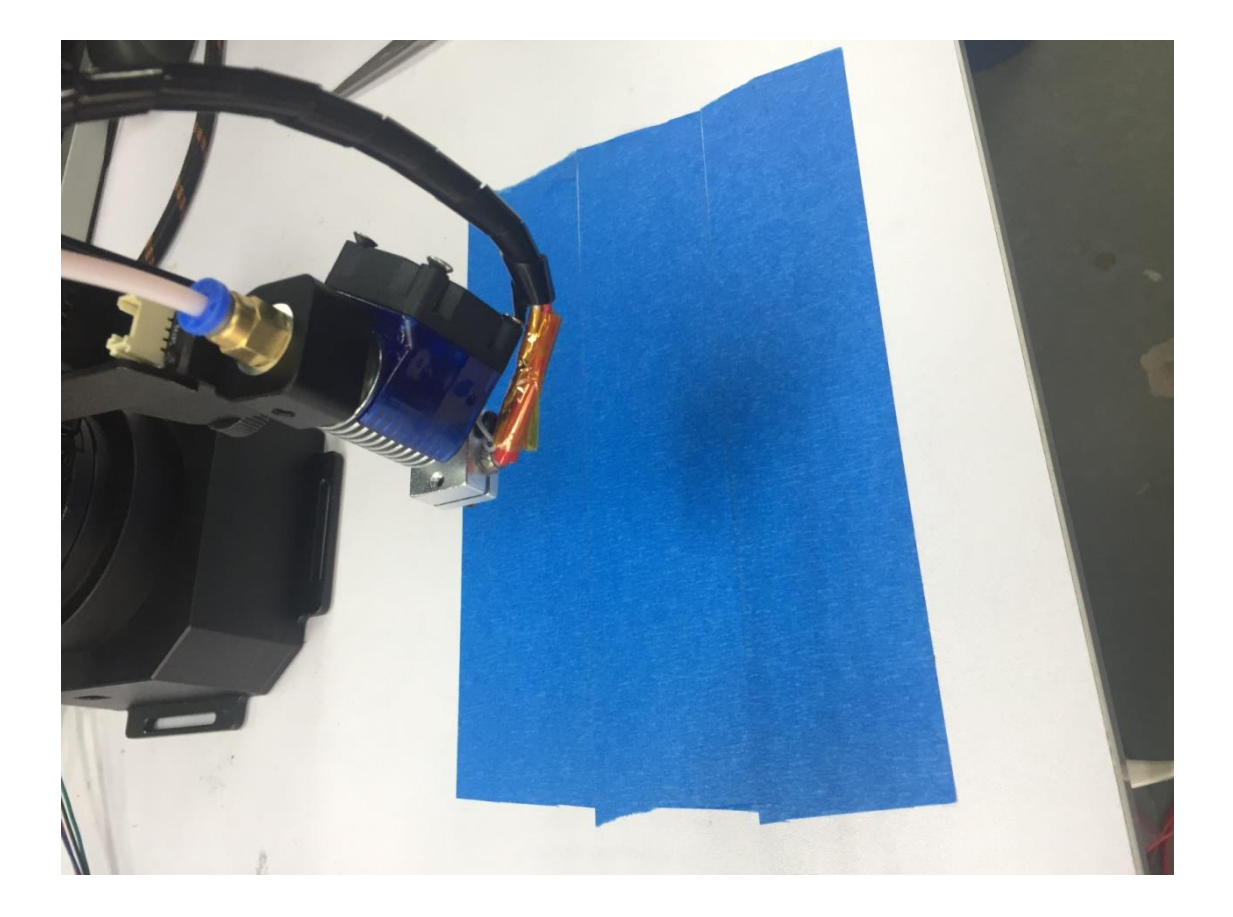

### <span id="page-15-0"></span>**4. Swift Gripper**

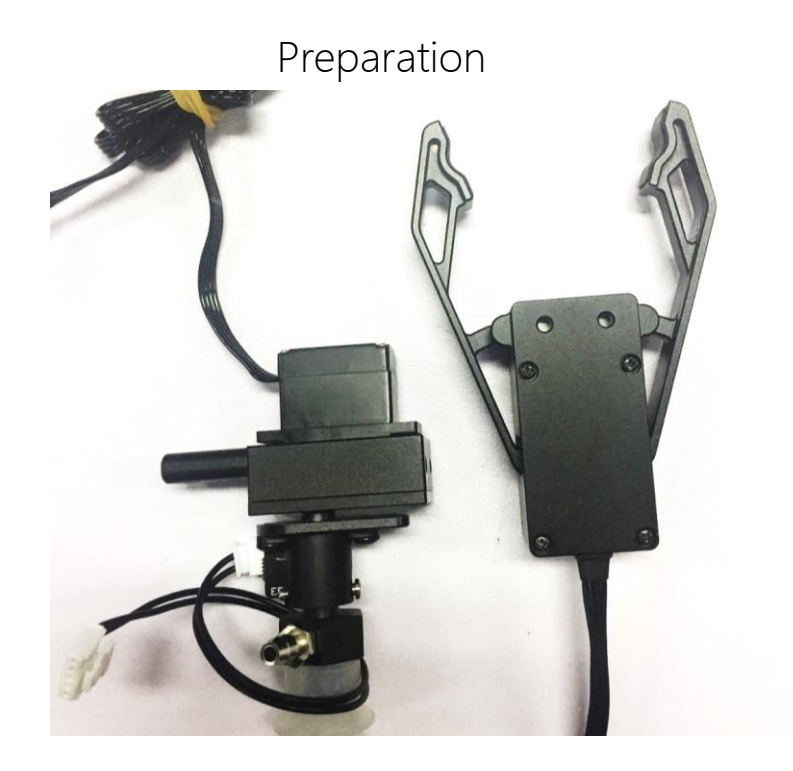

Step 1: Unscrew suction cup with the hex bar wrench.

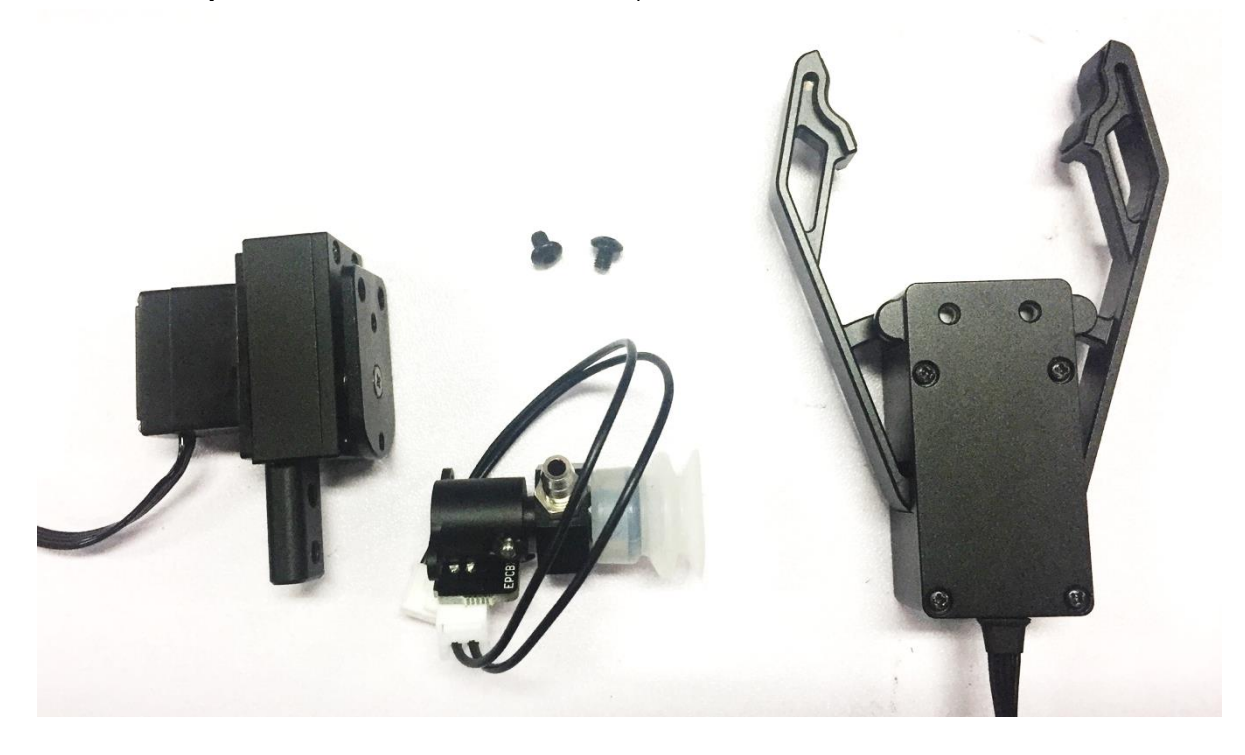

Step 2: Fix the gripper and lock the nut tightly

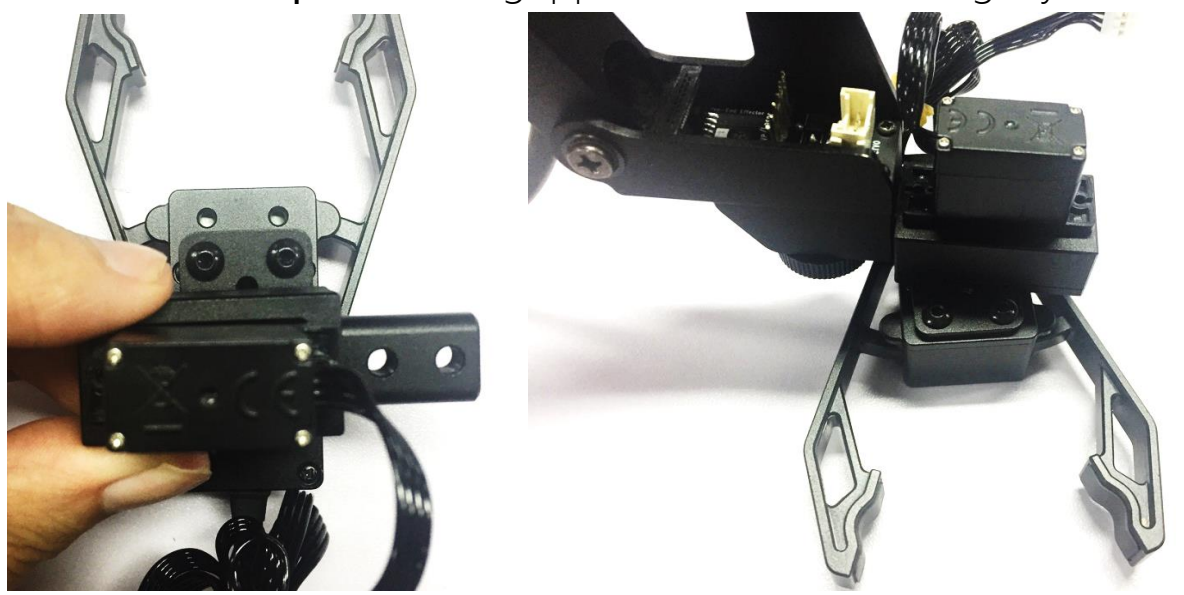

Step 3: Plug the 4th axis motor and gripper

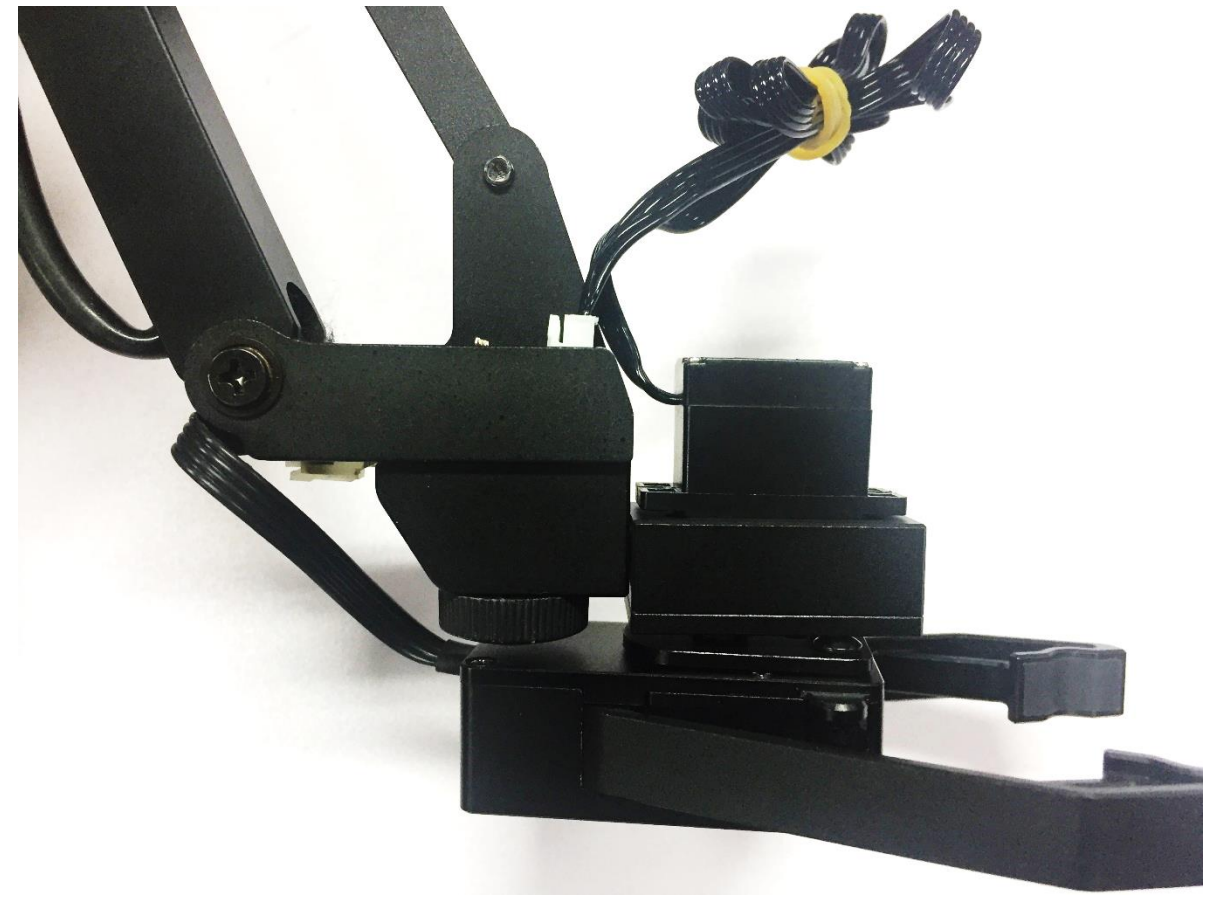

### <span id="page-17-0"></span>**5. Swift Universal Holder**

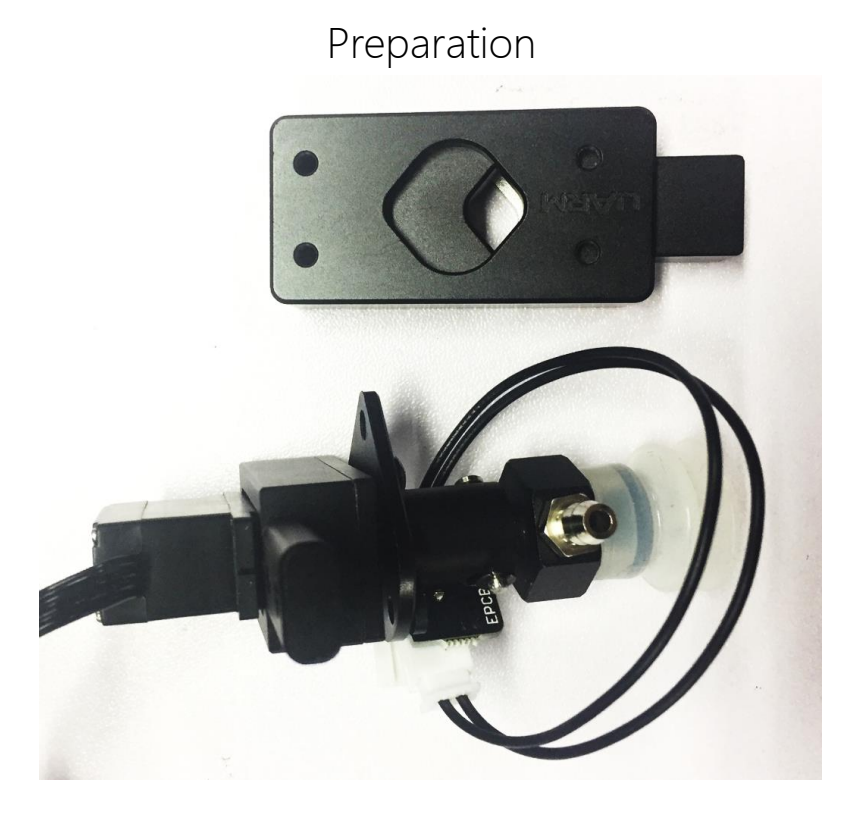

Step 1 : Unscrew suction cup with the hex bar wrench.

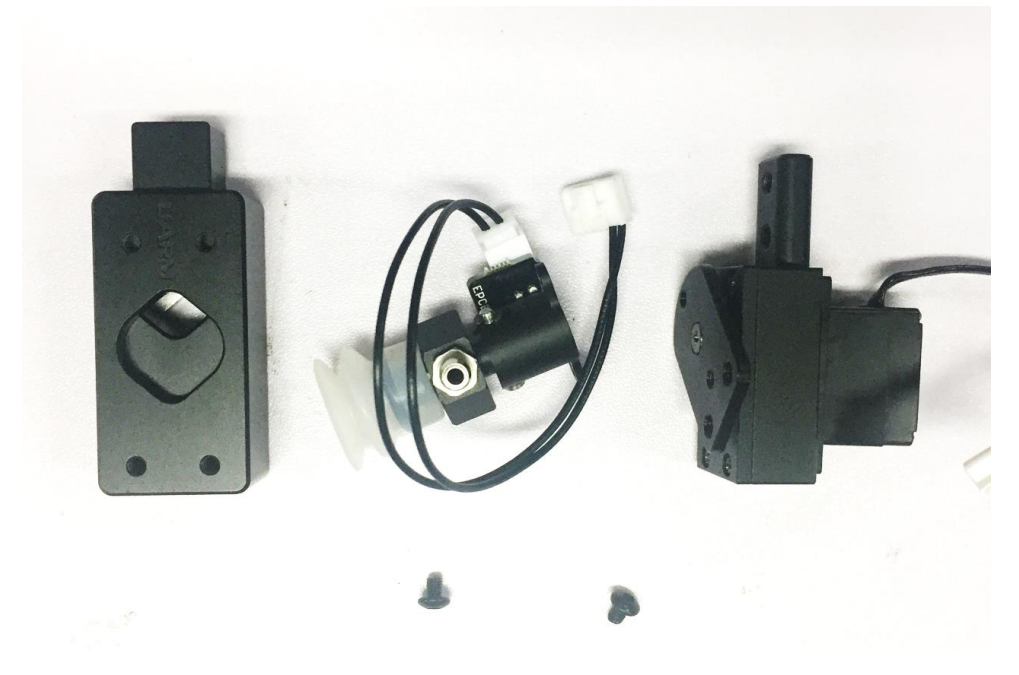

### Step 2: Fix the gripper and lock the nut tightly

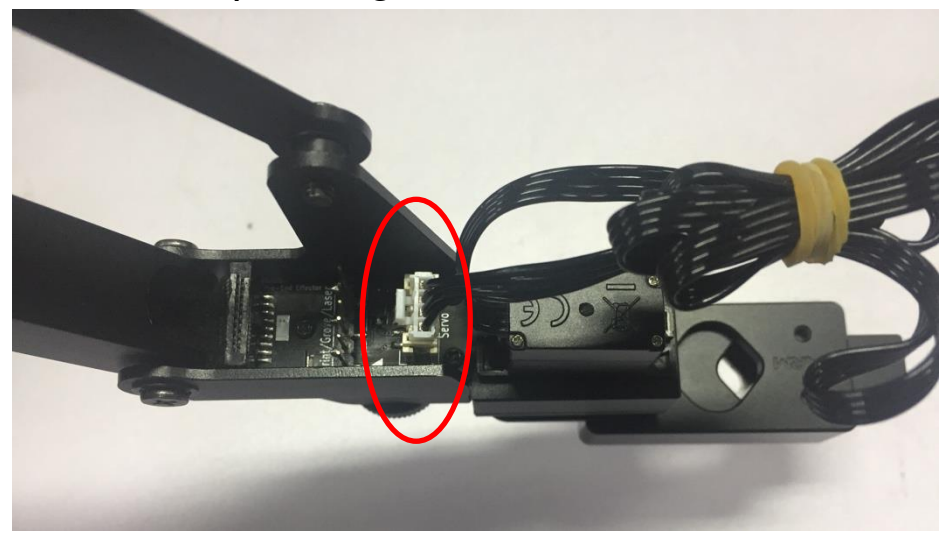

Step 3: Plug in the 4th axis motor

### <span id="page-19-0"></span>**6. Seeed Grove Modules**

Seeed Grove modules is a series of different sensors which helps us to extend the function of uArm to a completely new level. We are offering two parts to help you to connect the uArm with Grove much more easily.

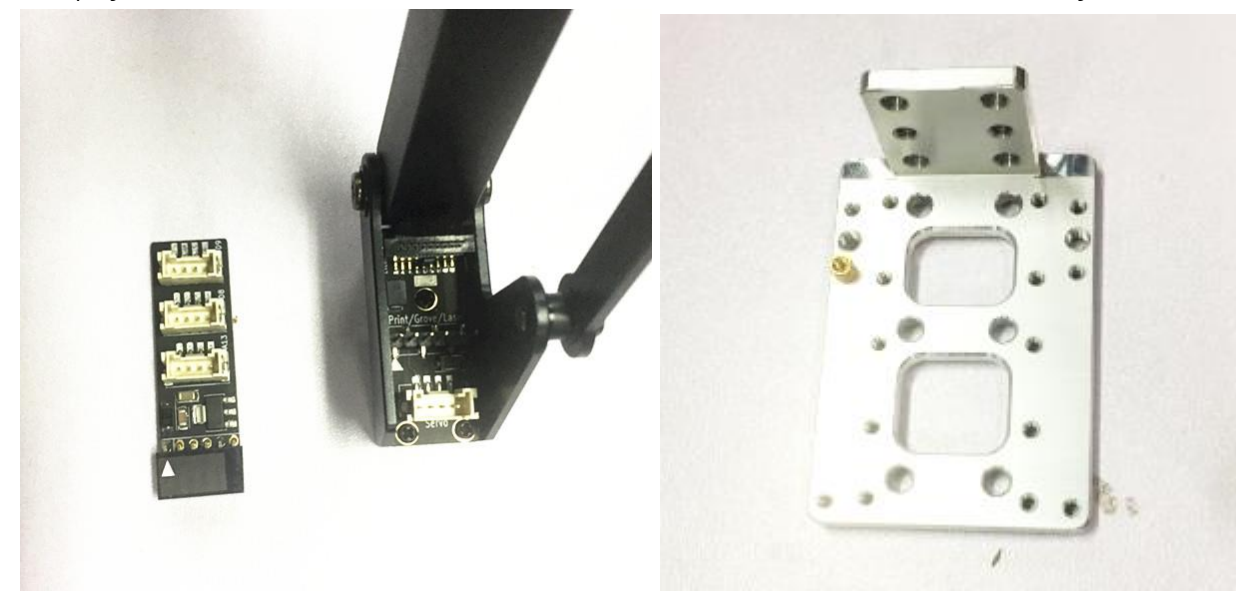

Grove Extension Grove mounting block

#### Caution:

Grove extension for the uArm end-effector is just designed for(Step 1,2)

- PIR Motion Sensor
- Mini Fan Module
- Electromagnet Module
- Ultrasonic Ranger
- Other Digital or Analog modules.

For the IIC module like: (Step 3)

- Temperature Sensor
- **.** LCD RGB Backlight Module
- **•** Color Sensor
- Gesture Sensor
- Other Digital or Analog modules.

### Step 1 : Plug in the Grove breakout and fix the grove module to the mounting block.

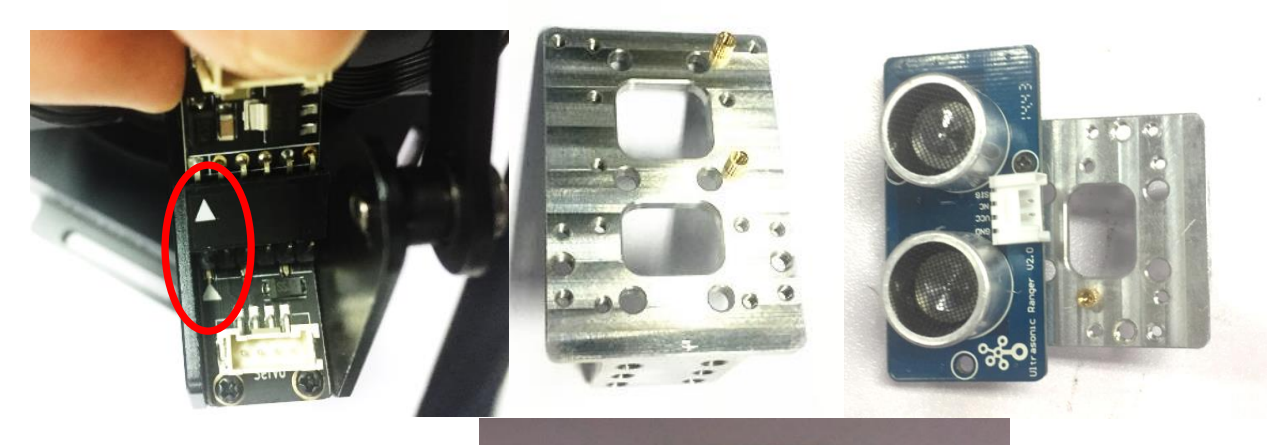

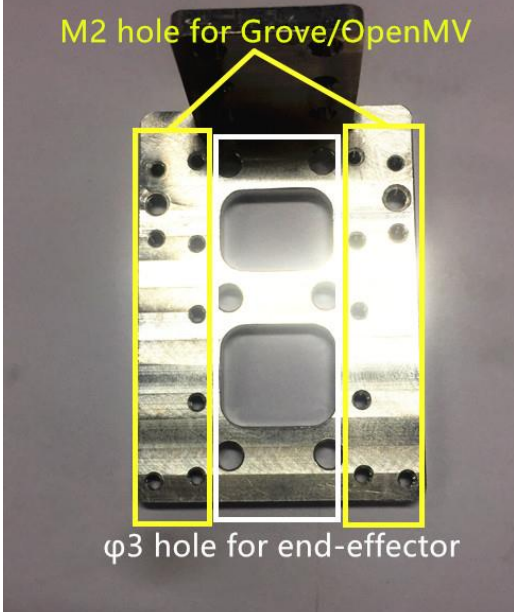

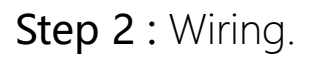

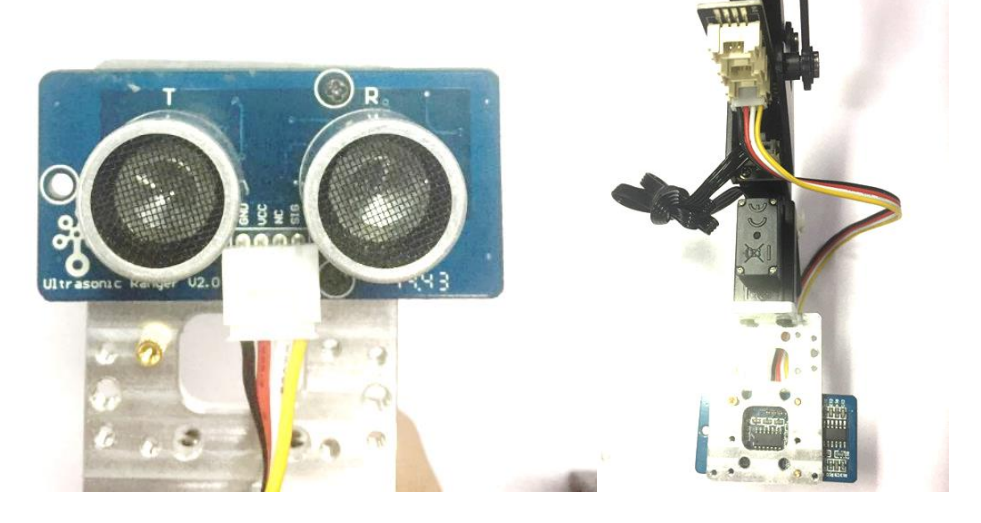

**20** / **48**

### Step 3 : For the IIC modules

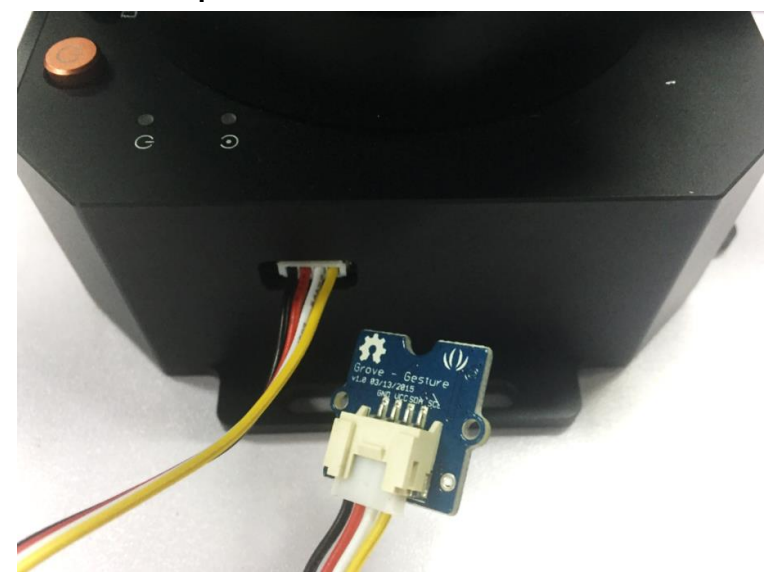

### <span id="page-22-0"></span>**7. OpenMV Module (the firmware should be 3.1.9 or later)**

Preparation

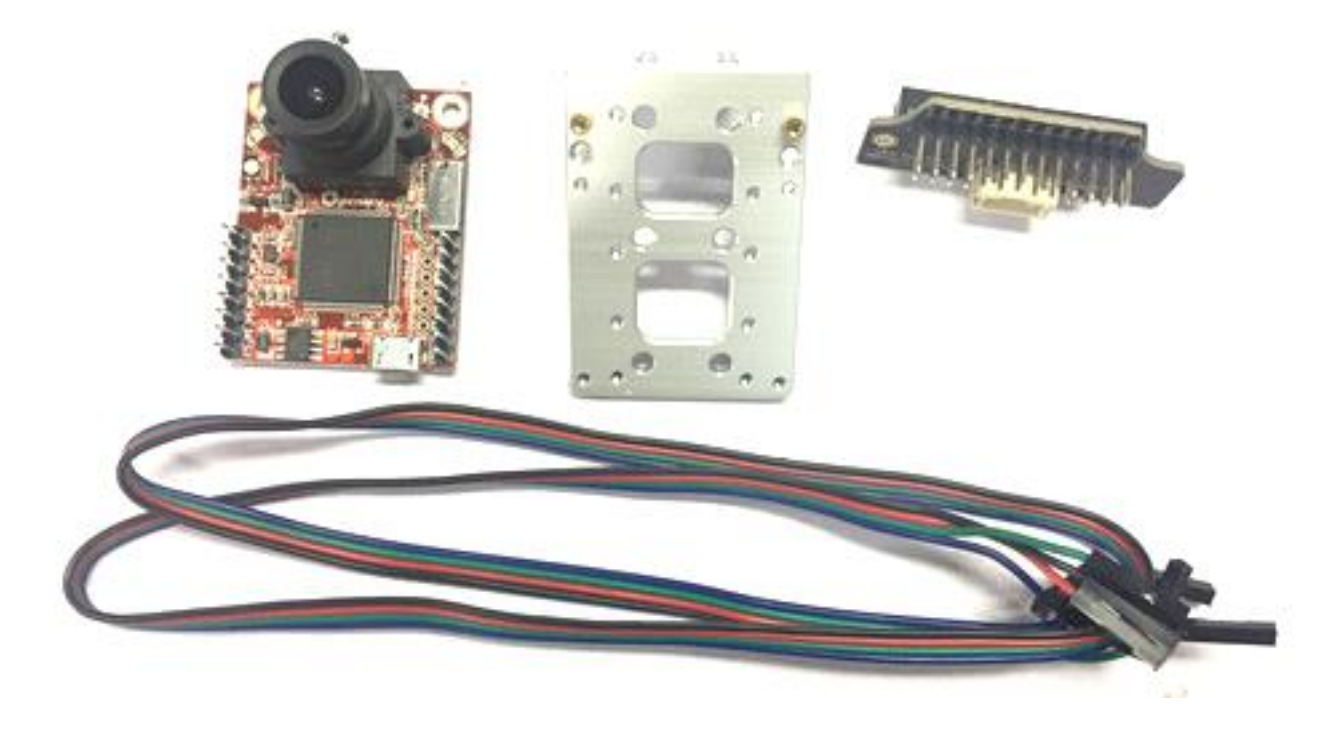

### Step 1 : Download the latest OpenMV IDE

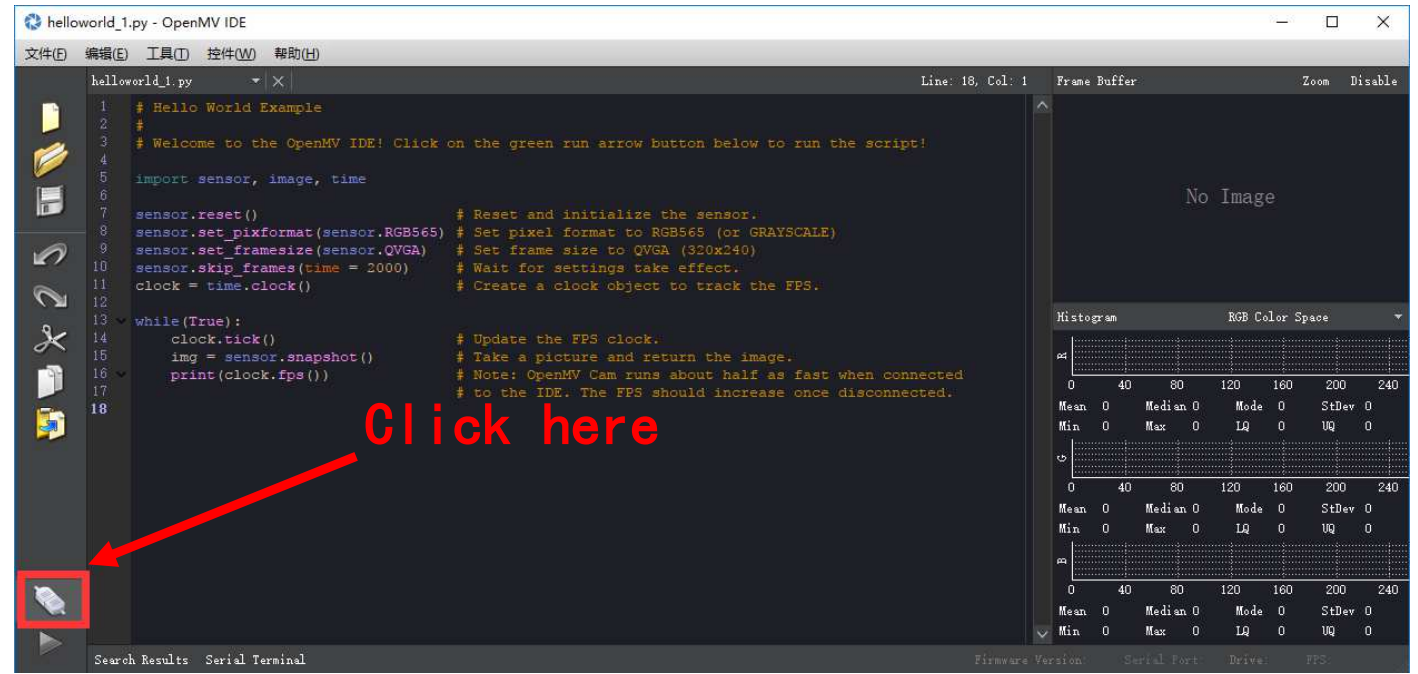

 (Download the latest OpenMV IDE from:<https://openmv.io/pages/download>and plug in the OpenMV camera to the computer and click Connect in the left of picture)

Step 2 : Upgrade the latest firmware to OpenMV by OpenMV IDE

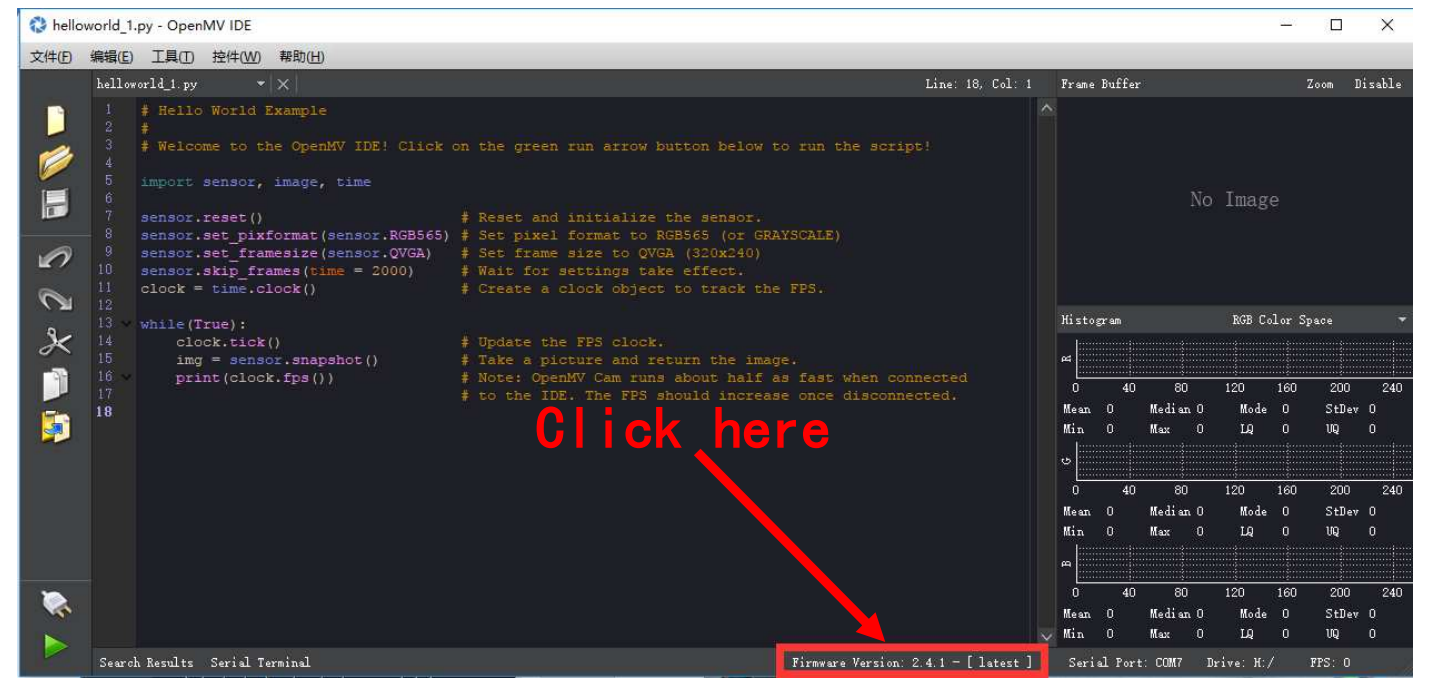

### Step 3 : Run the helloworld.py and focus the lens in the right window

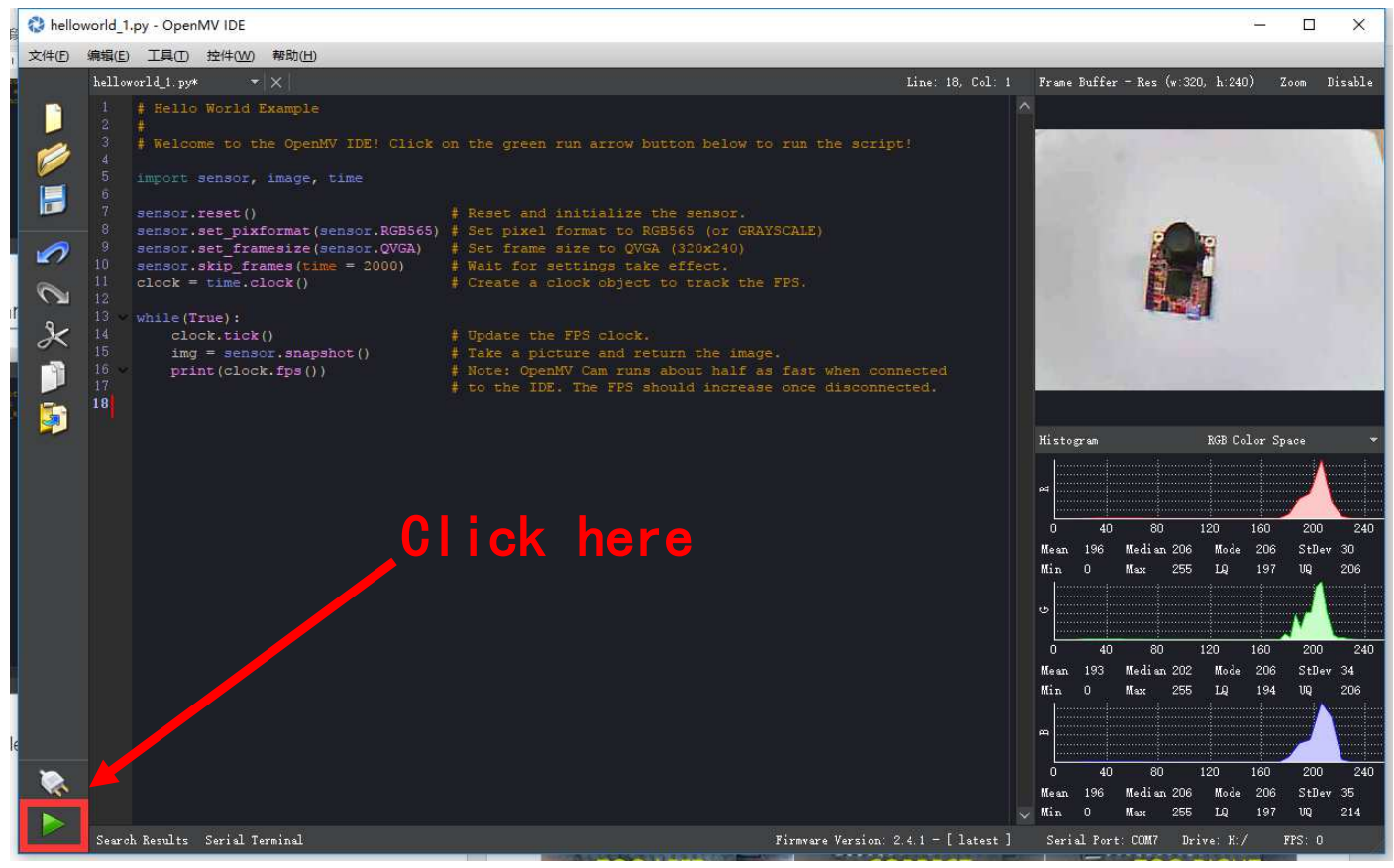

Note: After IDE get the video, then rotate the lens to finish focusing(to see the objects 20cm away) then tight the screw.

Step 4 : Get the tracking.py code and save it to the OpenMV

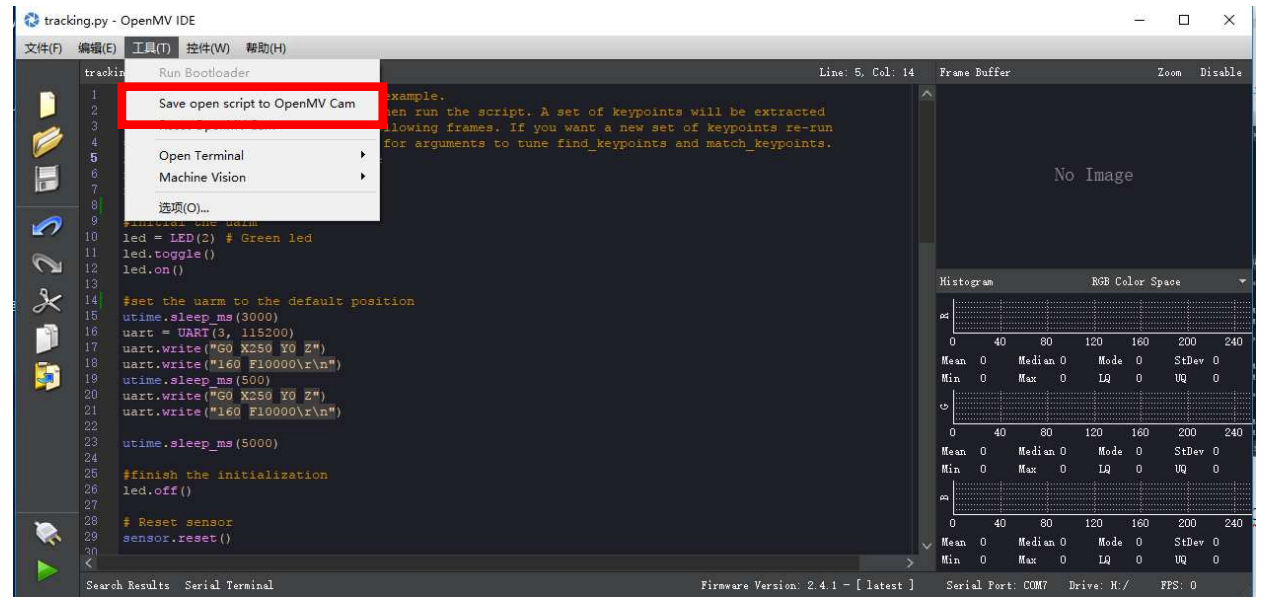

You could find the tracking.py from:<https://github.com/uArm-Developer/OpenMV-Examples> Note: The file system of OpenMV 2.4.1 is not very stable, and make sure the file has been stored into the module. Here is our steps:

(1) Open the disk of OpenMV, and drag the tracking.py file into the disk and renamed it main.py;

(2) If the code has been stored successfully, power on the module, the blue light turns on.

### Step 5 : Unplug the OpenMV module and wiring the module

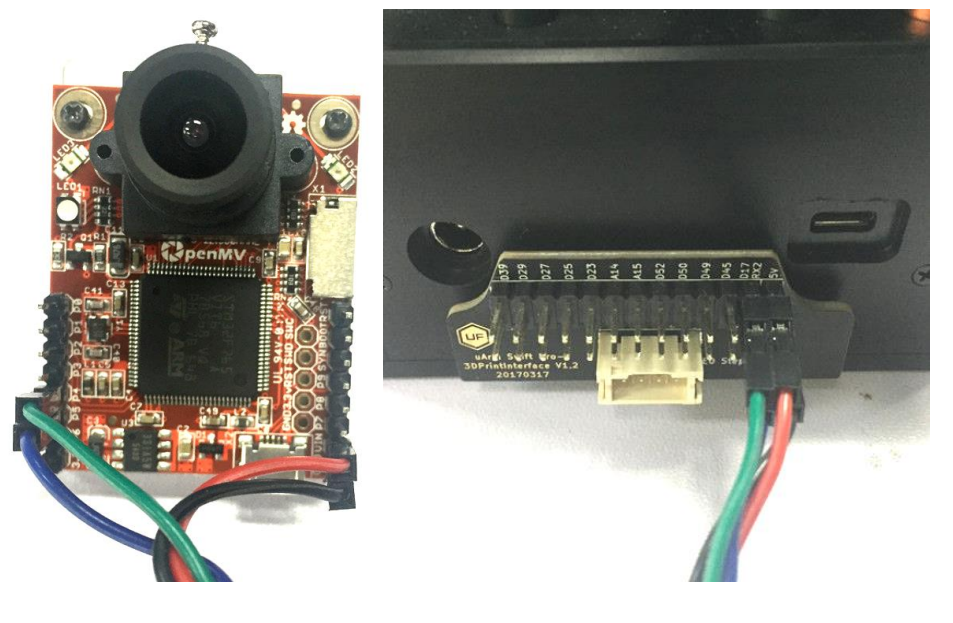

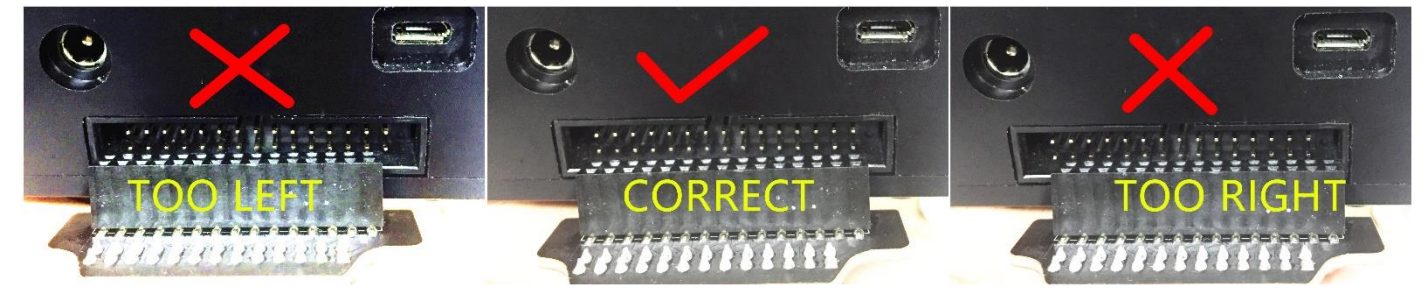

Caution: Please ensure the connection is correct. Or the computer wont recognize the uarm.

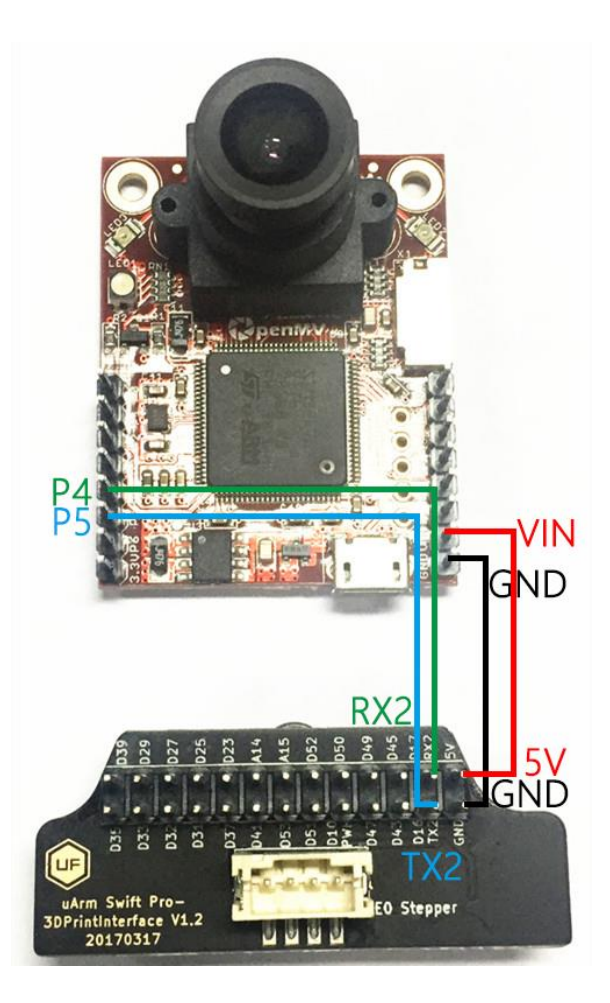

Step 6 : Install the camera module to the end-effector

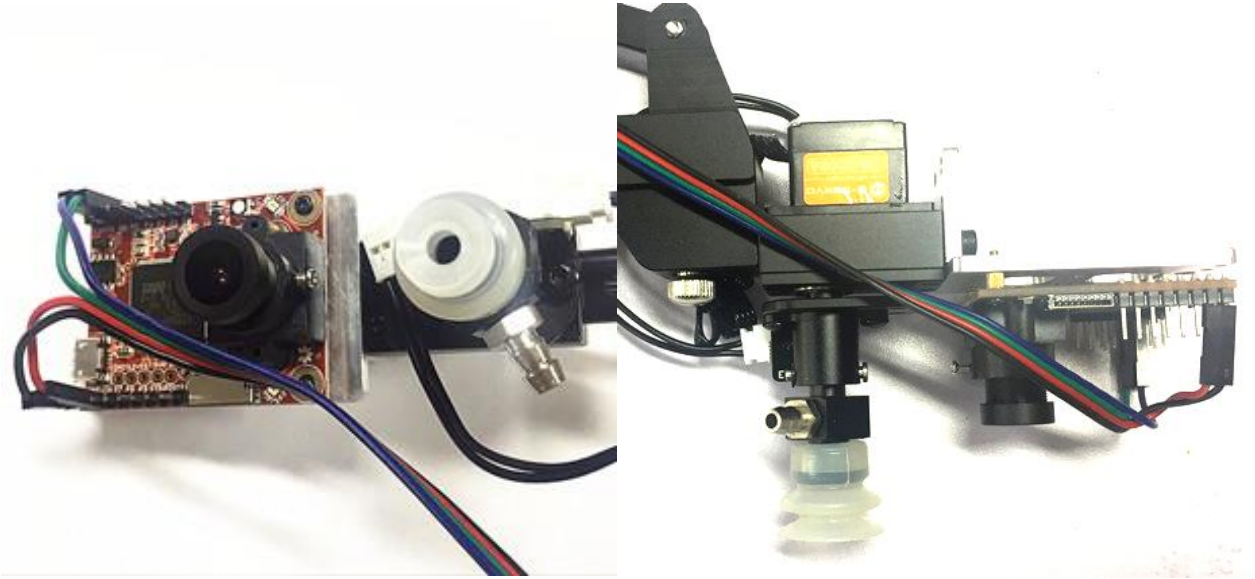

Note: Please pay attention to the assembling direction of OpenMV, or the arm will move to the opposite direction. And make sure the OpenMV is disconnected with you PC or the IDE will control the OpenMV.